### **Adjusting the audio function**

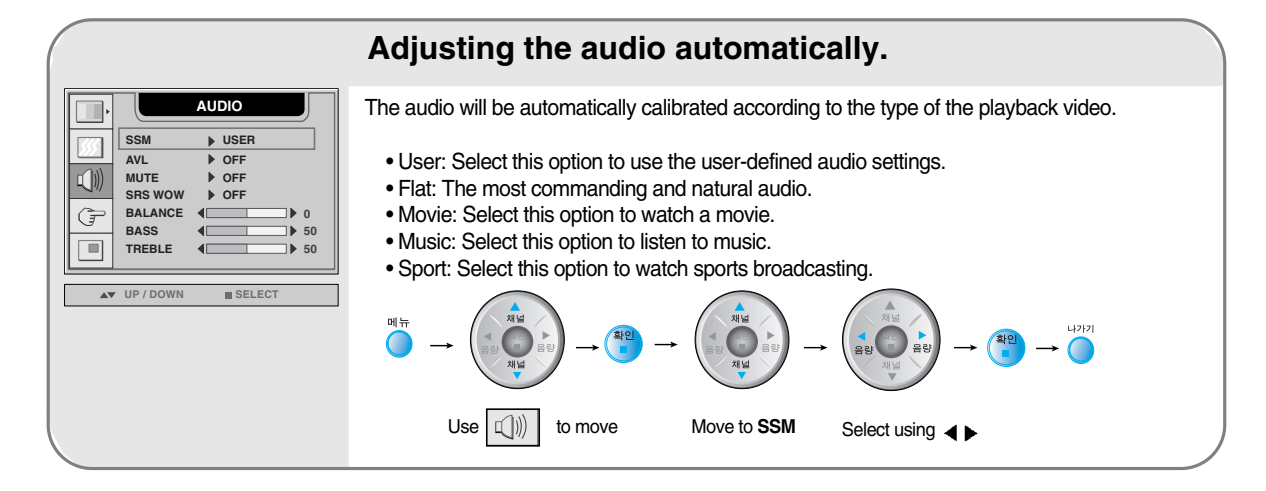

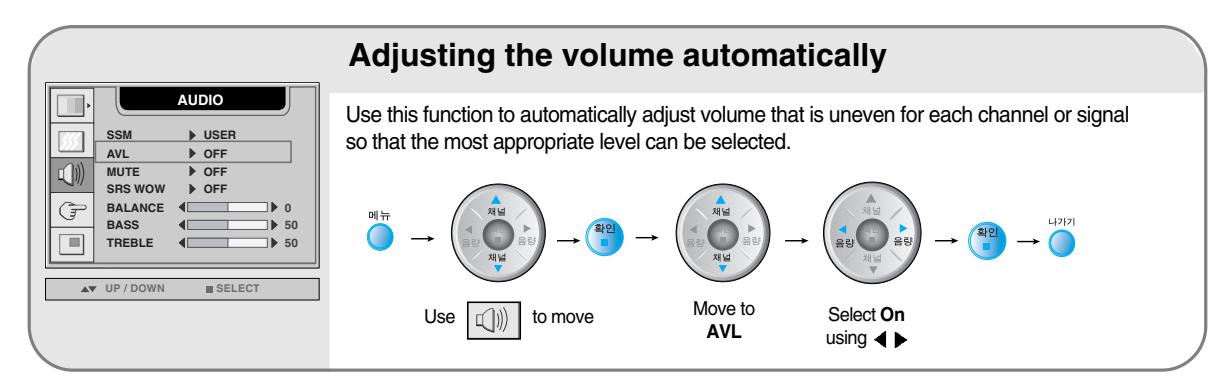

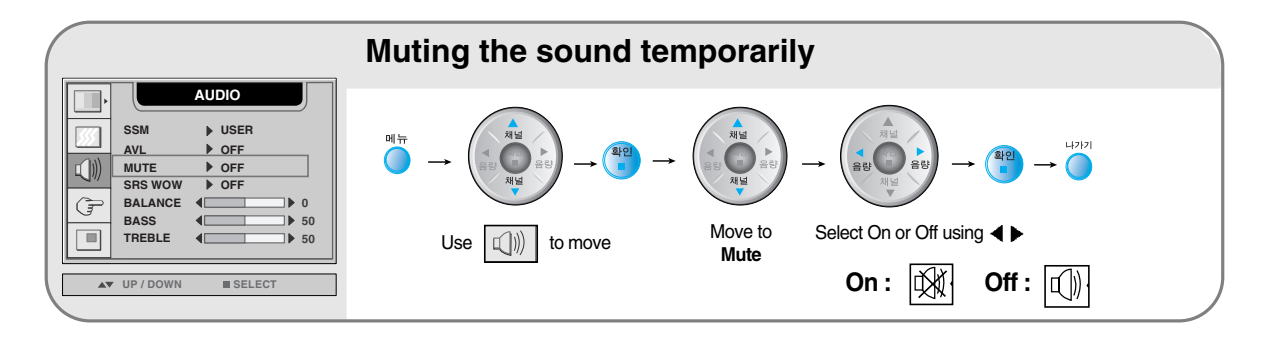

 $\mathop{\rm NC}\nolimits{\mathop{\rm t}}$   $\mathop{\rm e}\nolimits_{\mathop{\rm where}\nolimits}$  connected to your computer and the SSM setting in the audio menu is one of Flat, Movie, Music or Sport, the available menus are VAL, Mute, SRS WOW and Balance.

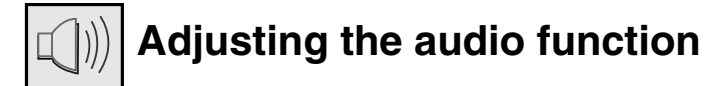

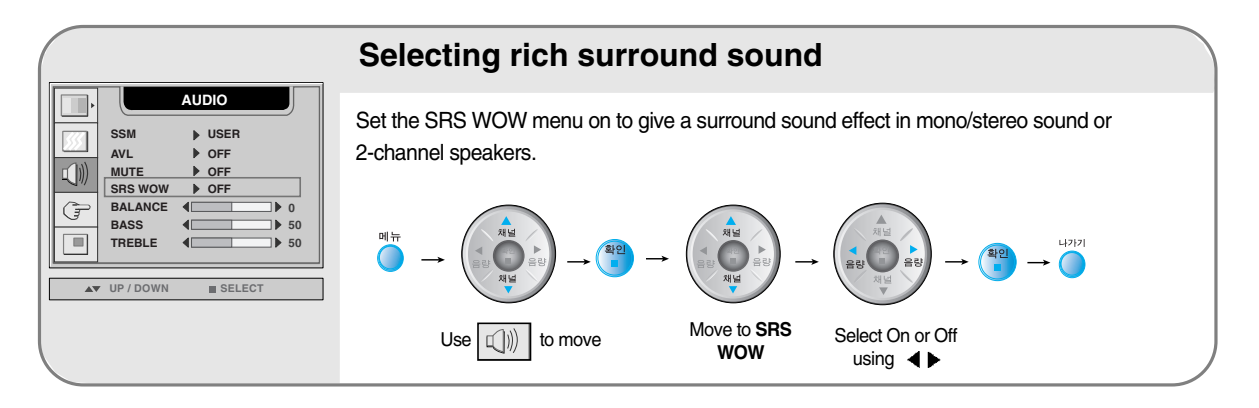

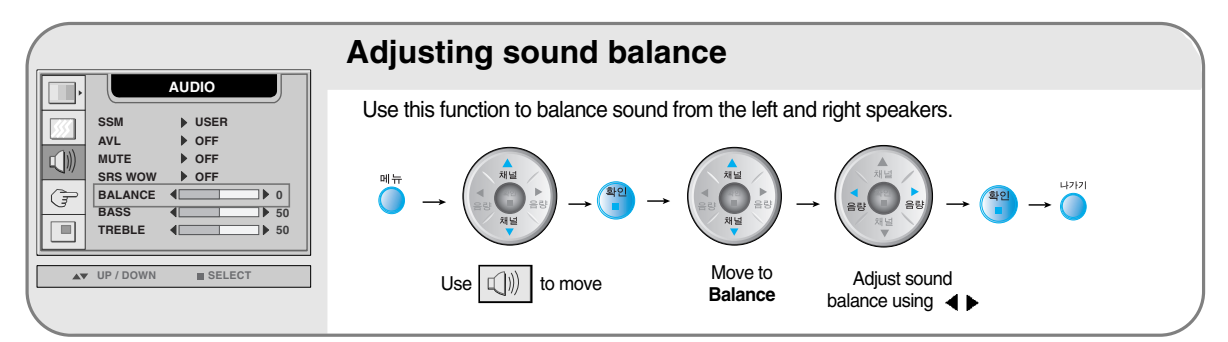

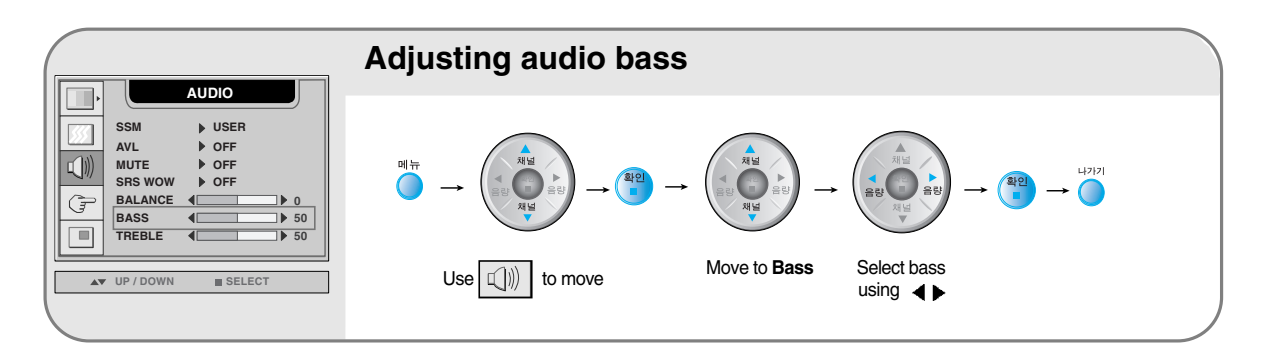

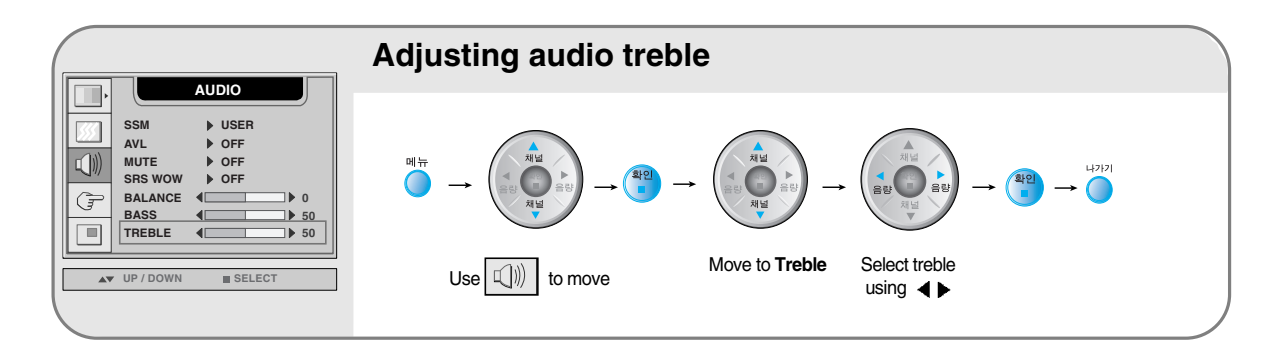

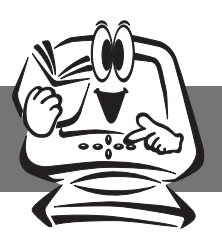

**AV UP / DOWN 4 D SELECT EXIT** 

 $\boxed{\phantom{1}}$ 

**50**

Left  $\blacktriangleright$  Right

## **Selecting and Adjusting the Screen**

### **Selecting the options**

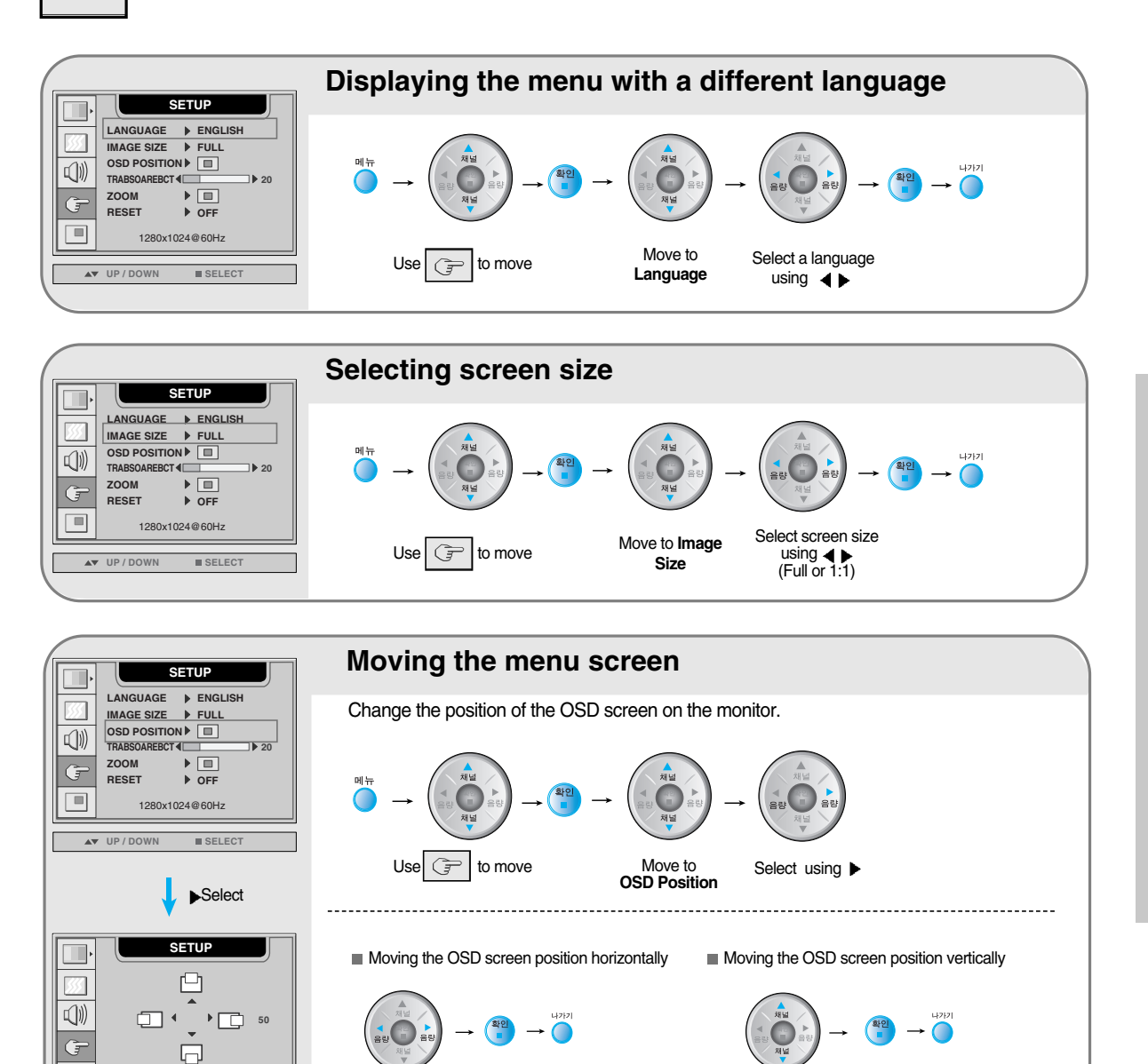

Input Selection and Tracking **Input Selection and Tracking**

Up Down

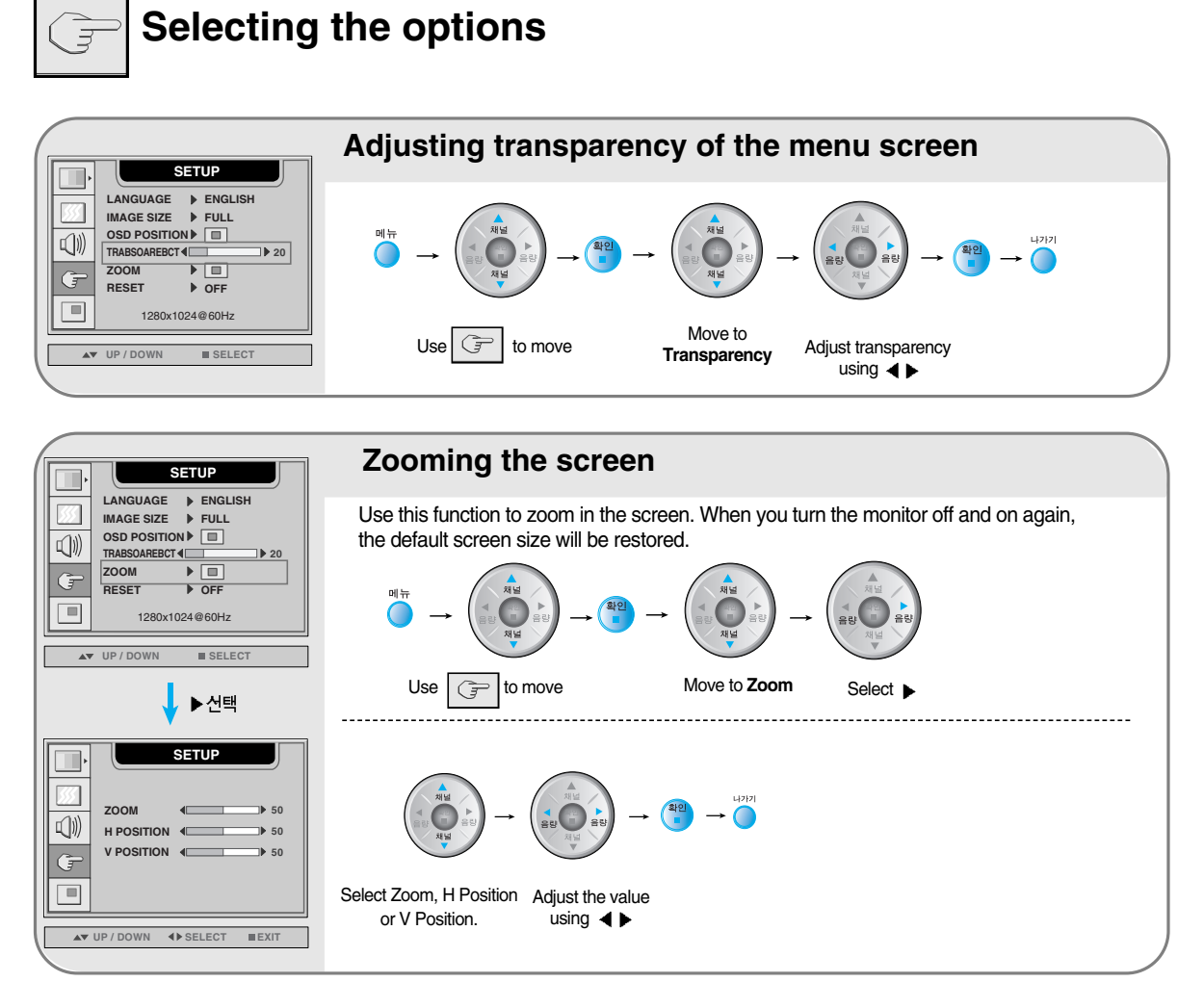

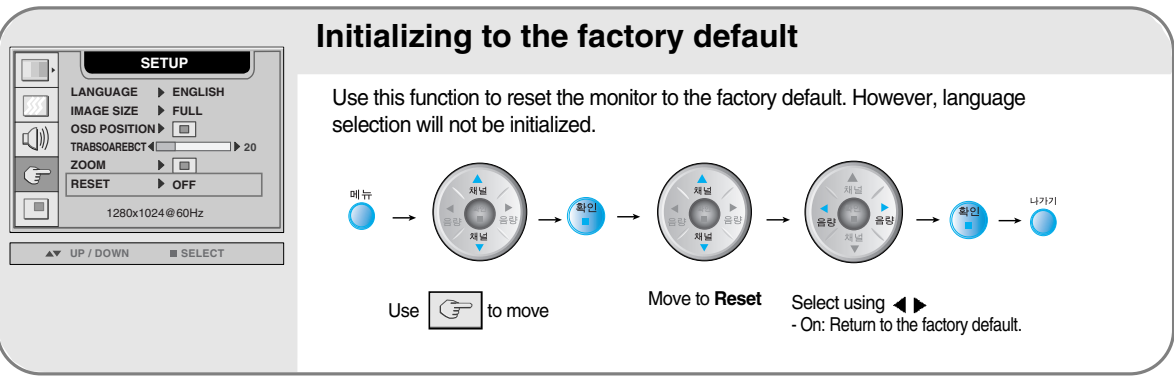

**NOte** C<sub>When connected to your computer, the **Zoom menu** will be disabled if the screen size is 1:1 or</sub> PIP/POP/PBP is in use.

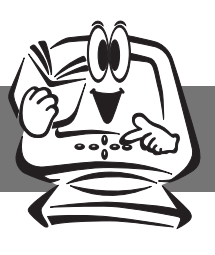

#### **Adjusting PIP/POP/PBP Mode (Multiple Screen) Functions**

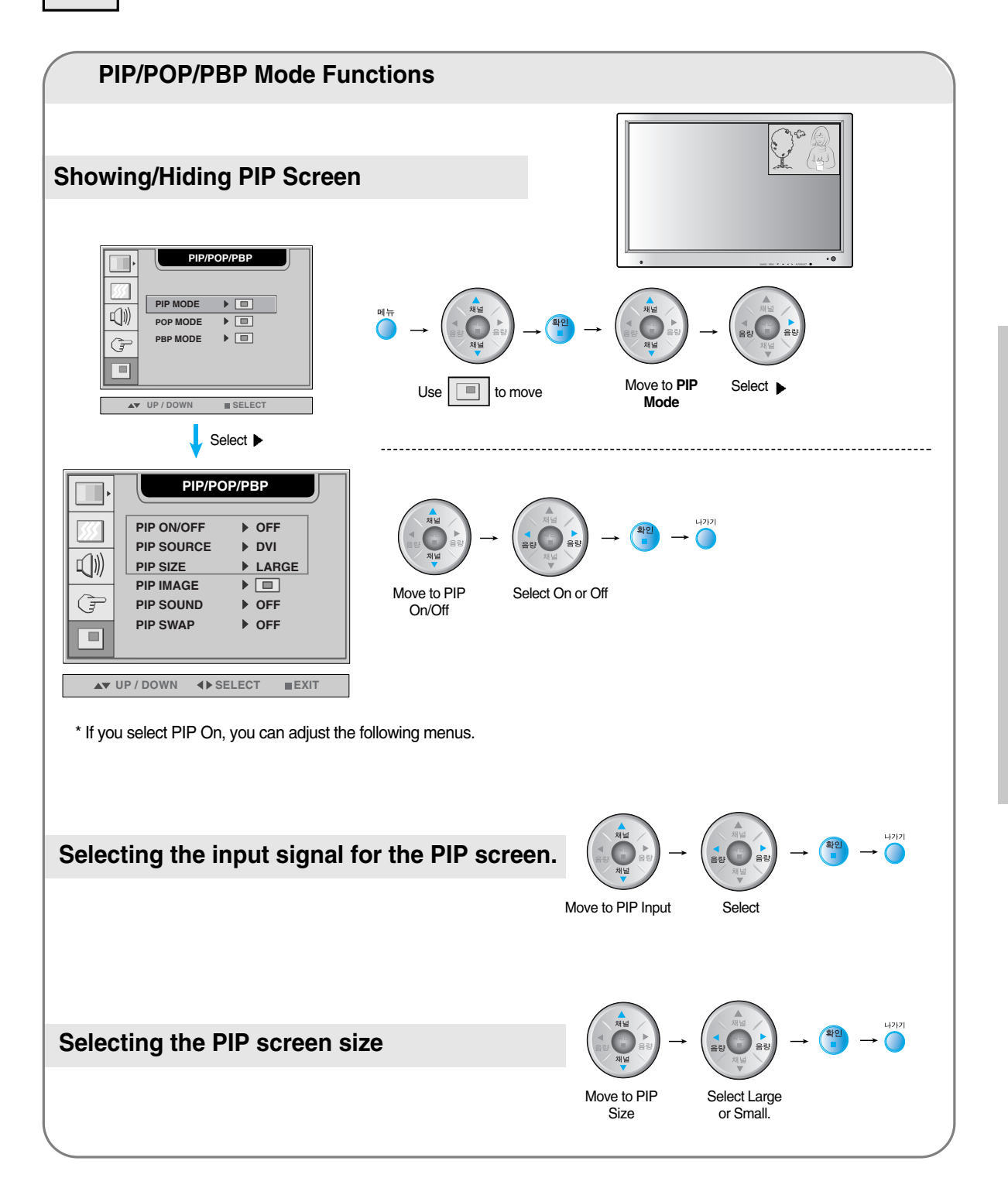

.<br>K26

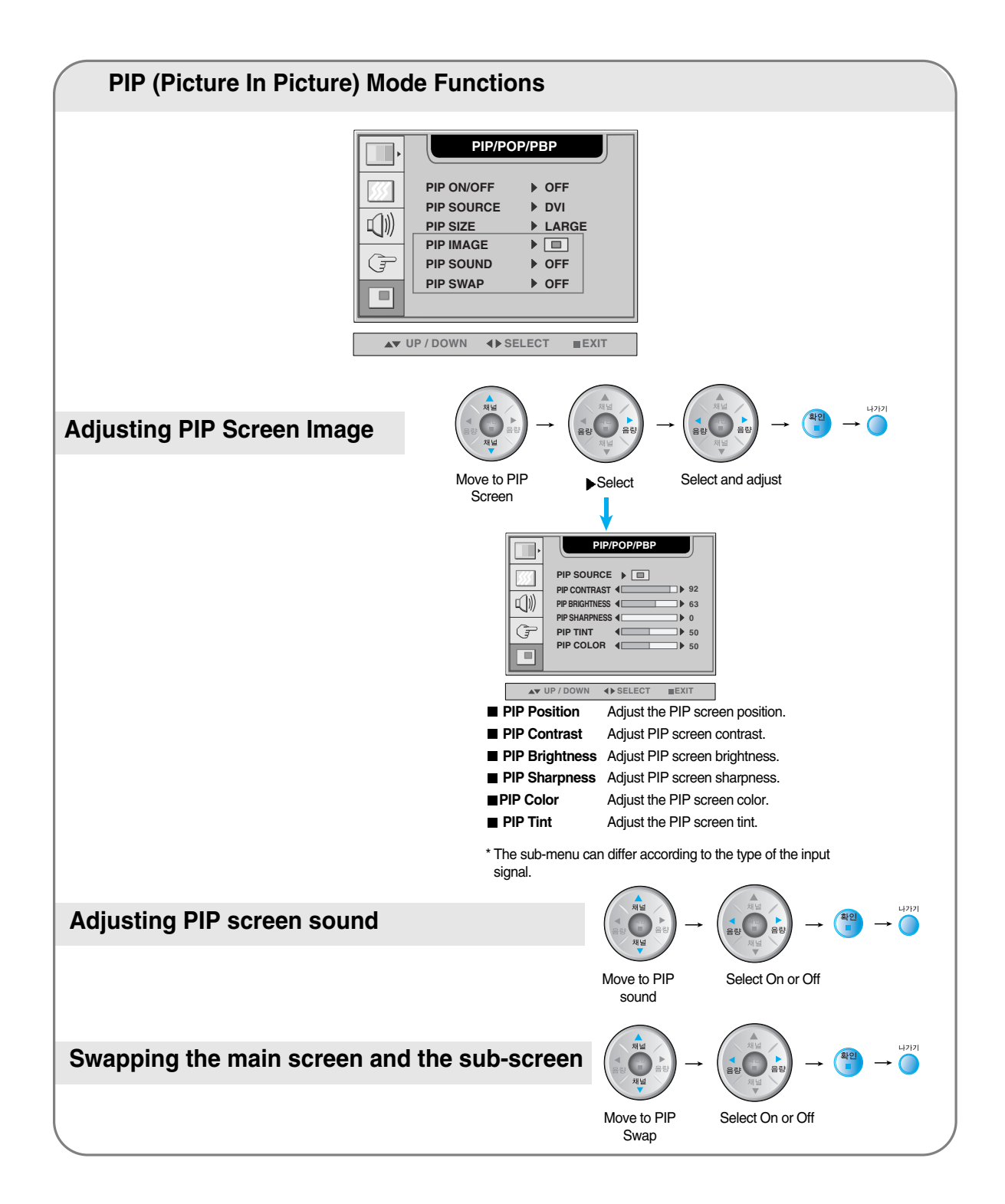

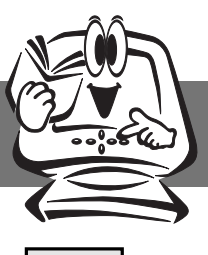

### **Adjusting PIP/POP/PBP Mode (Multiple Screen) Functions**

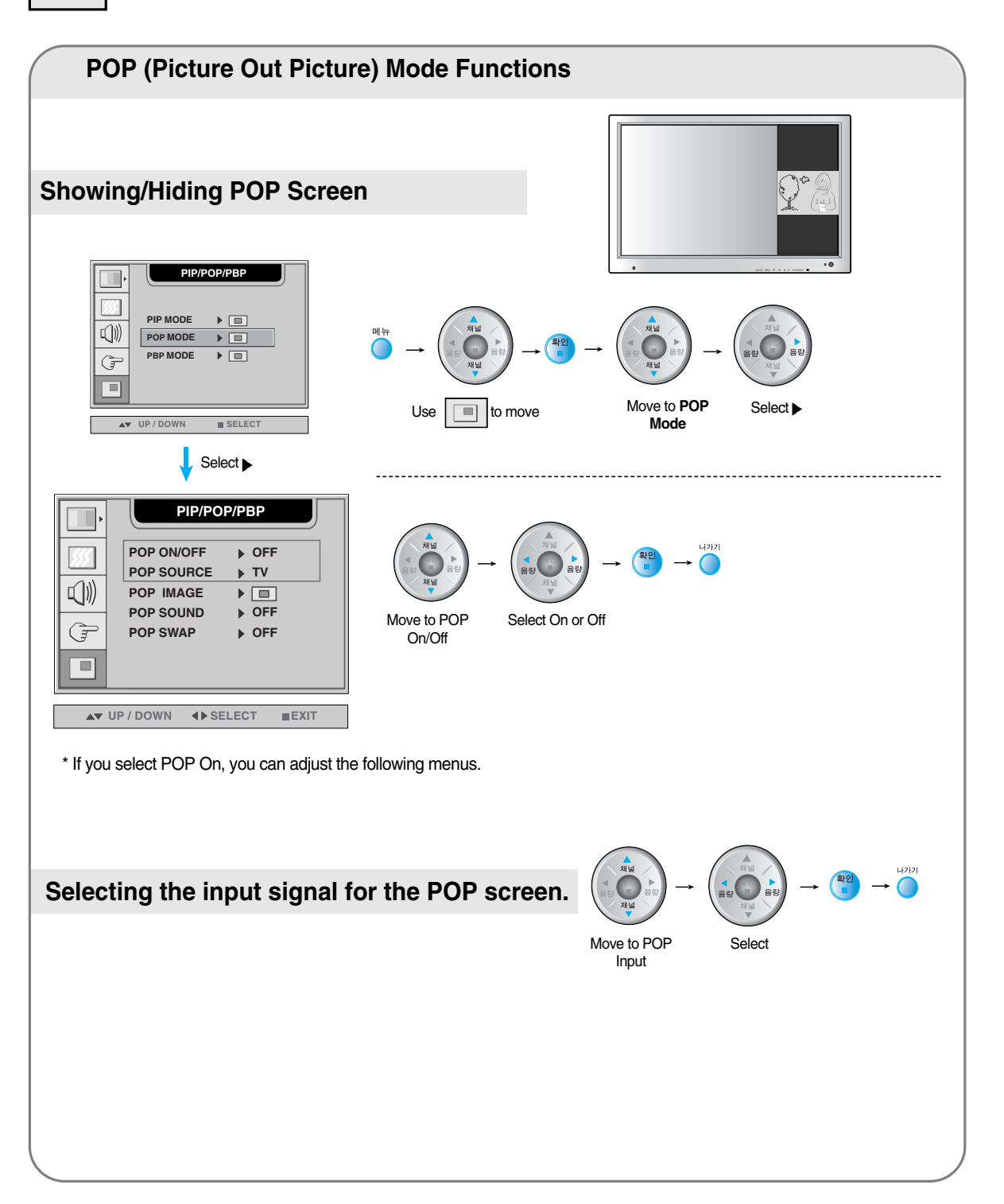

K28

Input Selection and Tracking **Input Selection and Tracking**

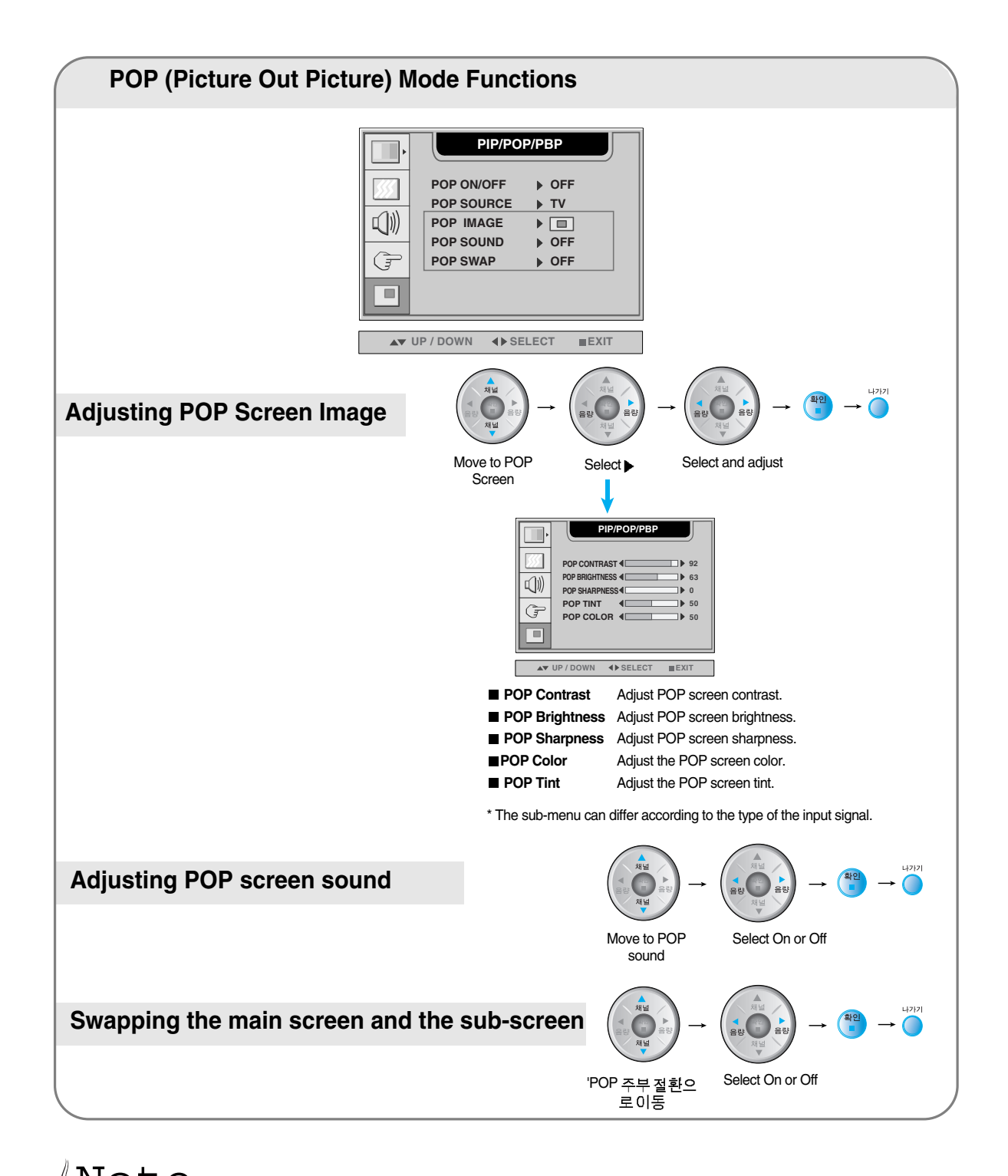

 $\mathop{\rm NC}\nolimits$   $\mathop{\rm C}\nolimits$  The POP screen menu will be disabled if the POP screen input is a PC signal (DVI).

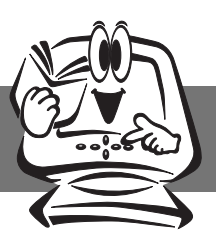

#### **Adjusting PIP/POP/PBP Mode (Multiple Screen) Functions**

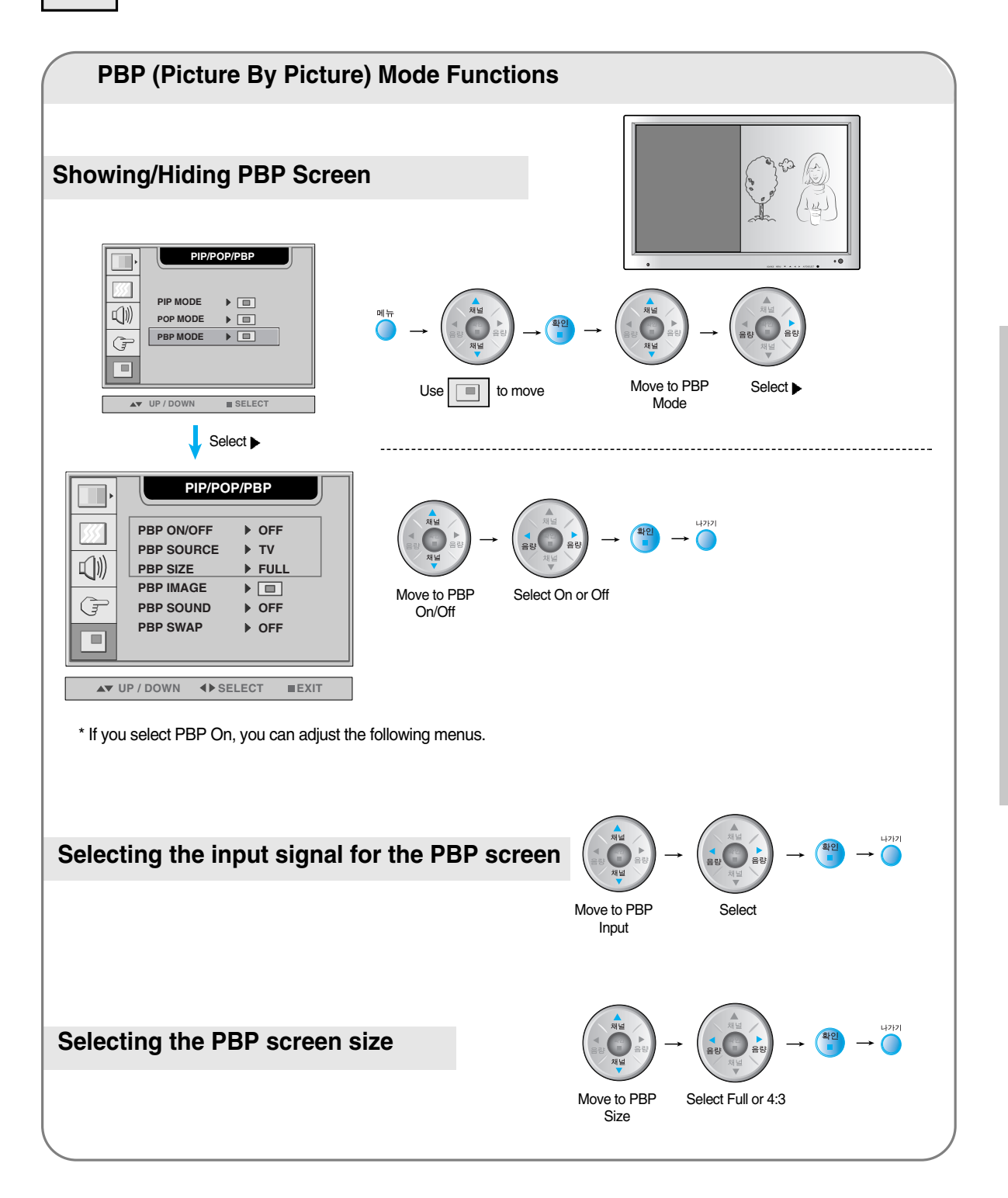

Input Selection and Tracking **Input Selection and Tracking**

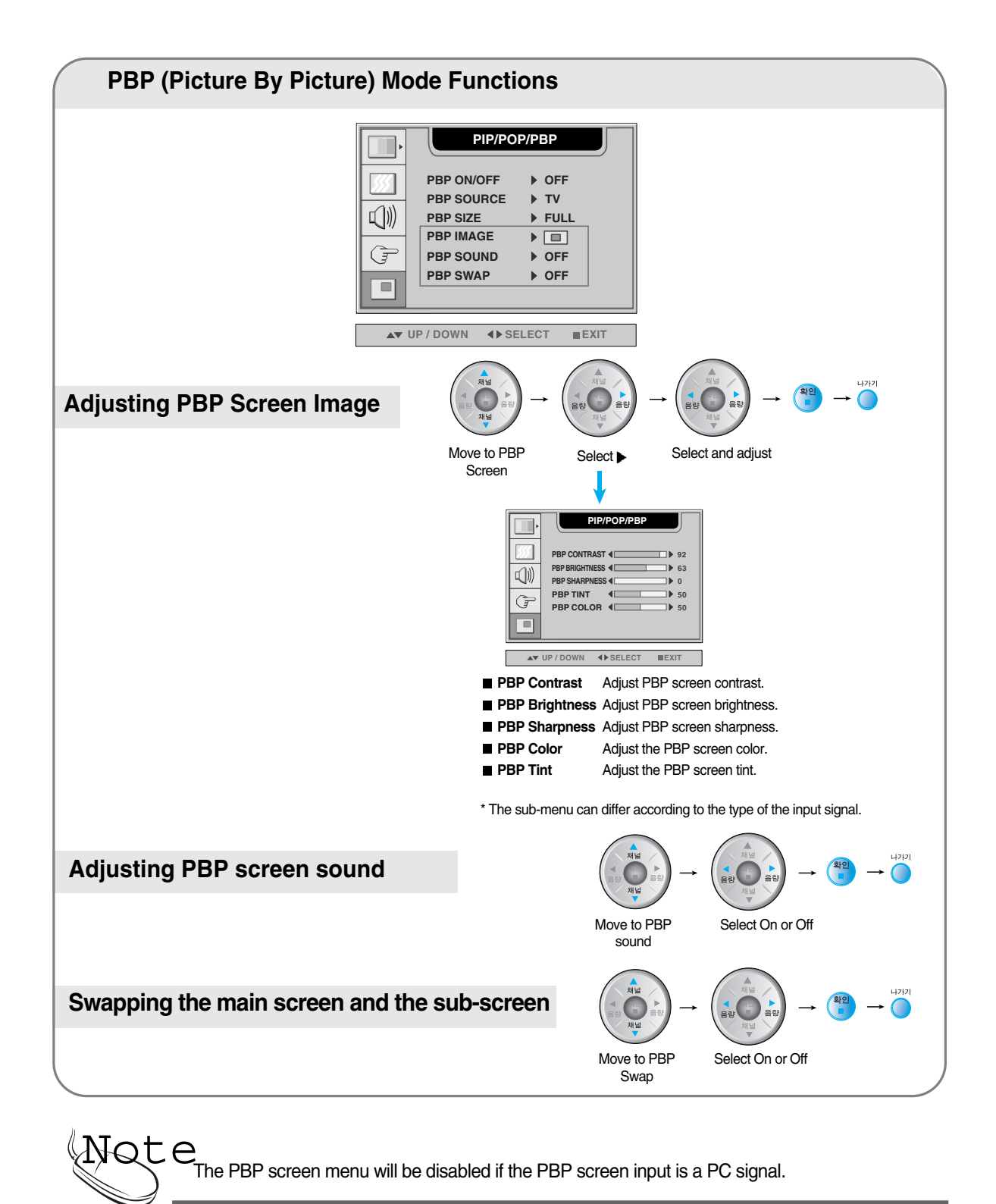

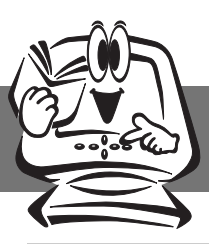

### **OSD Menu – When Watching Video/DVD/HDTV/TV**

#### **Setting up the channel - Available only when watching TV. CHE**

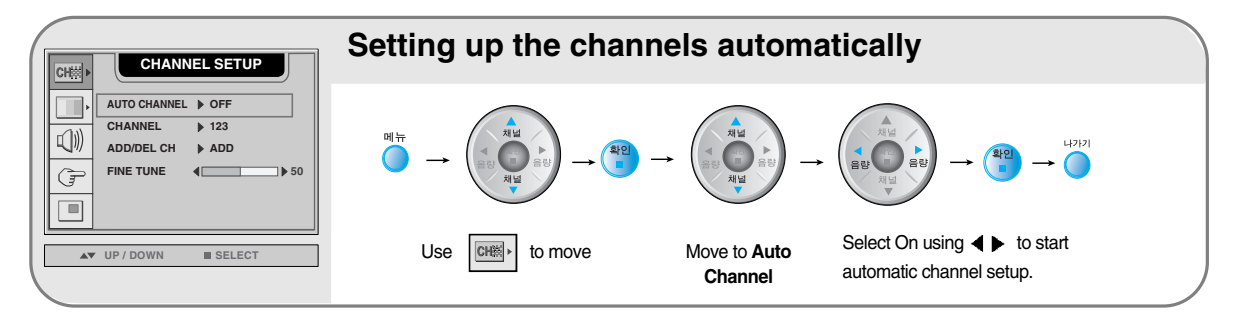

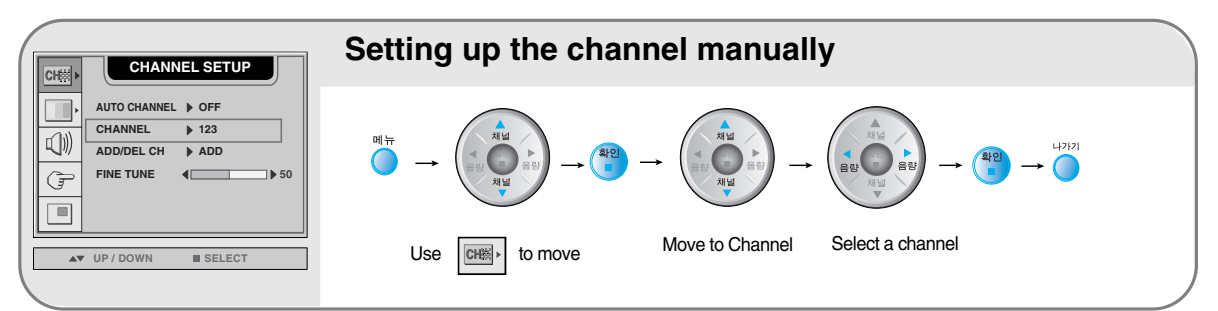

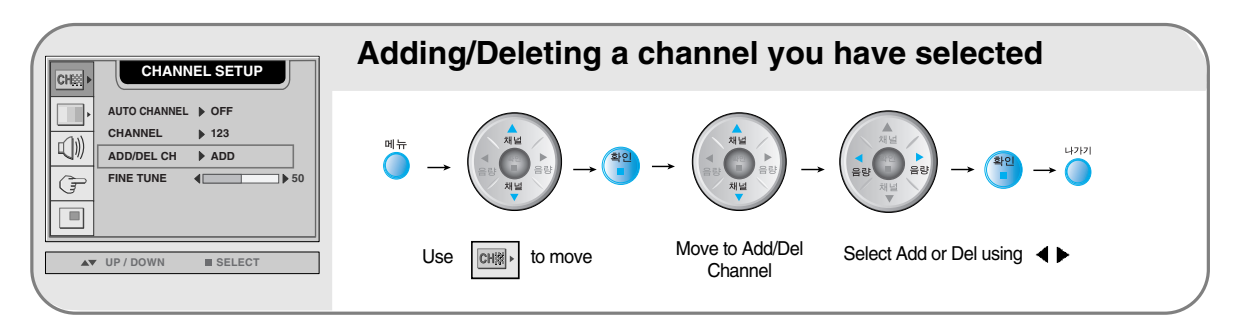

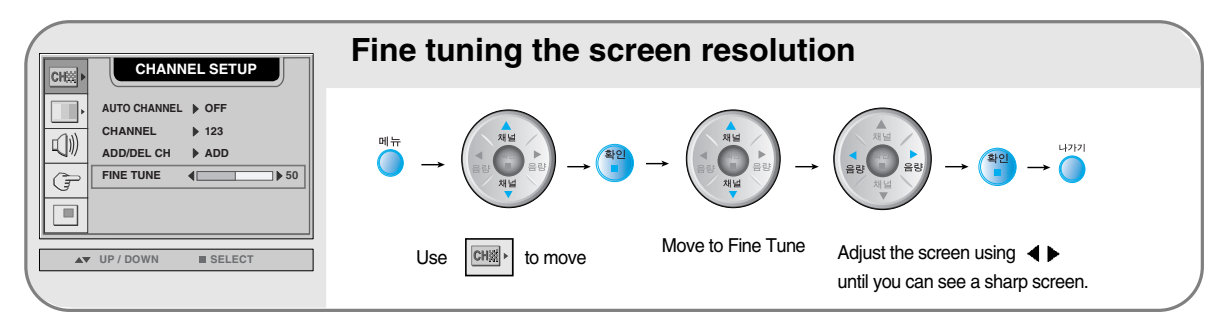

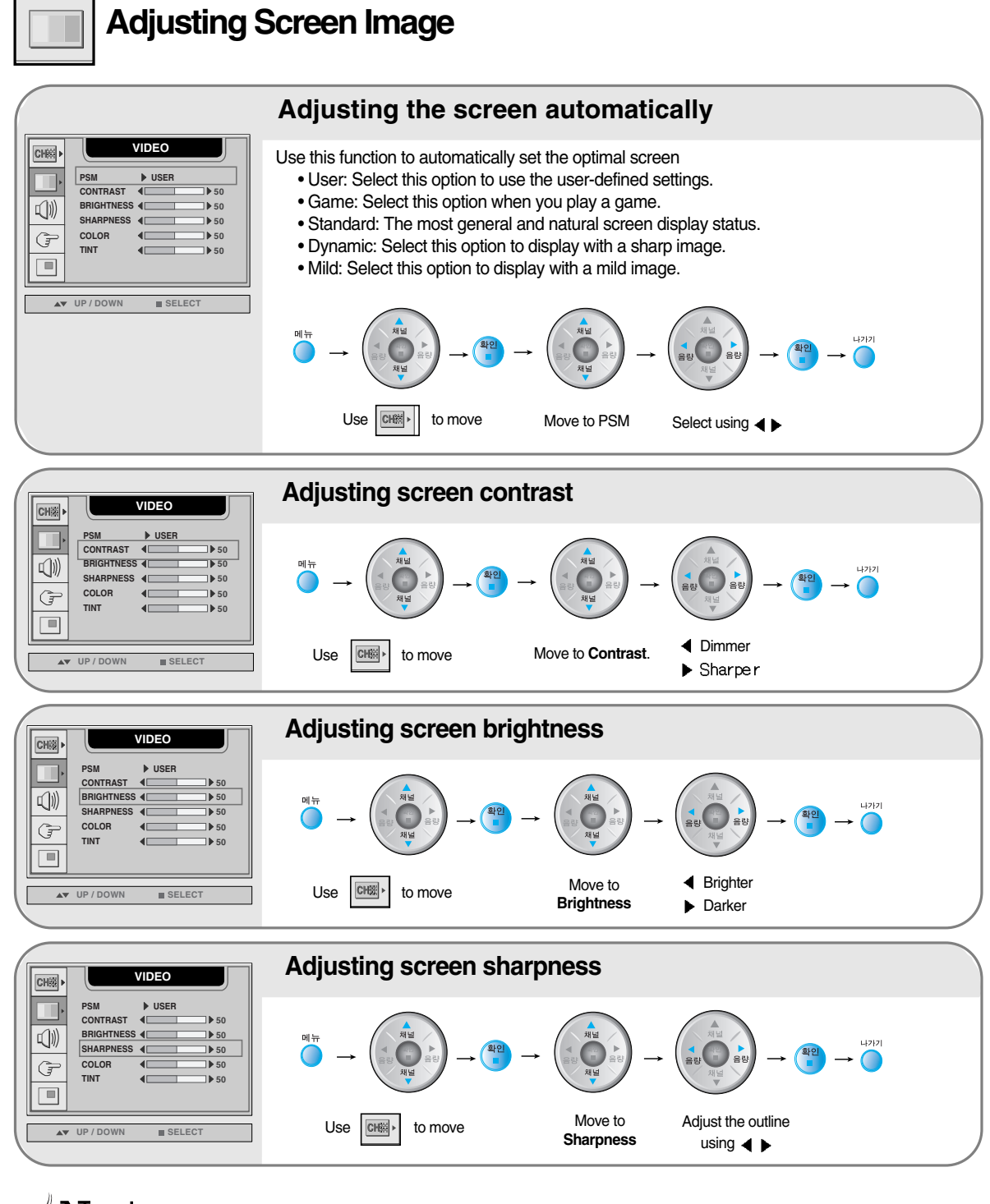

 $\mathcal{N} \mathbb{C} \mathsf{t} \in \mathcal{N}$  If the PSM setting in the Video menu is set to Standard, Dynamic, Mild or Game, the subsequent menus will be automatically set.

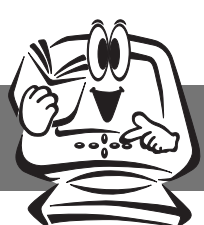

### **Adjusting the screen image**

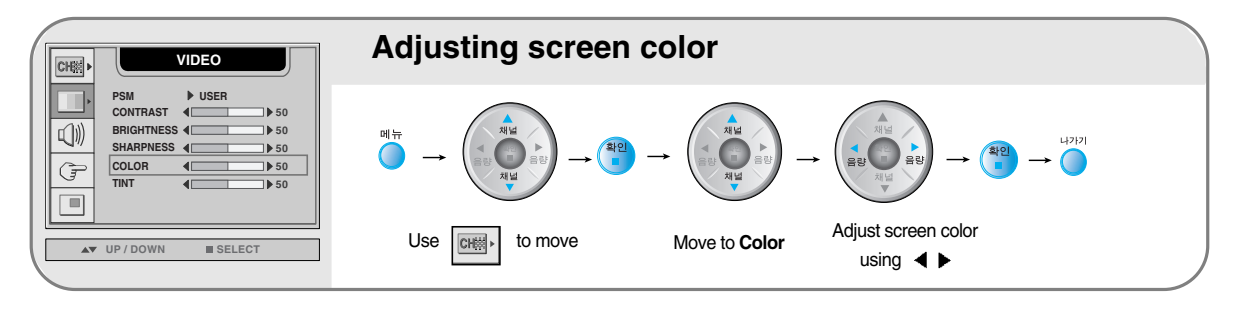

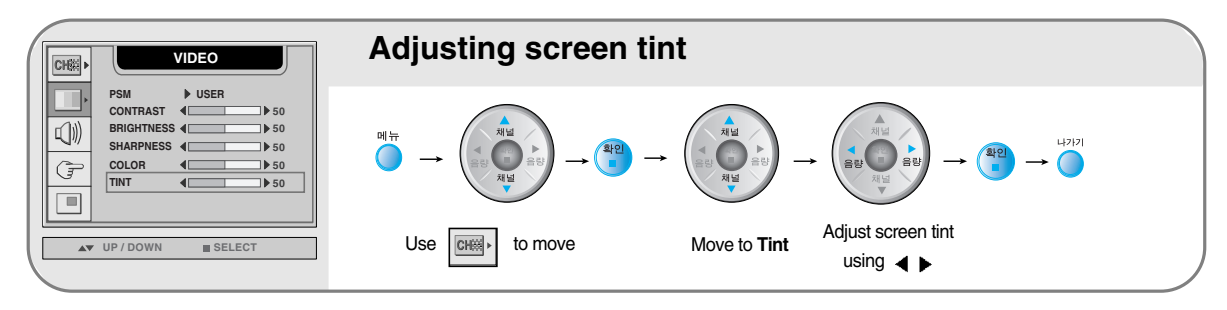

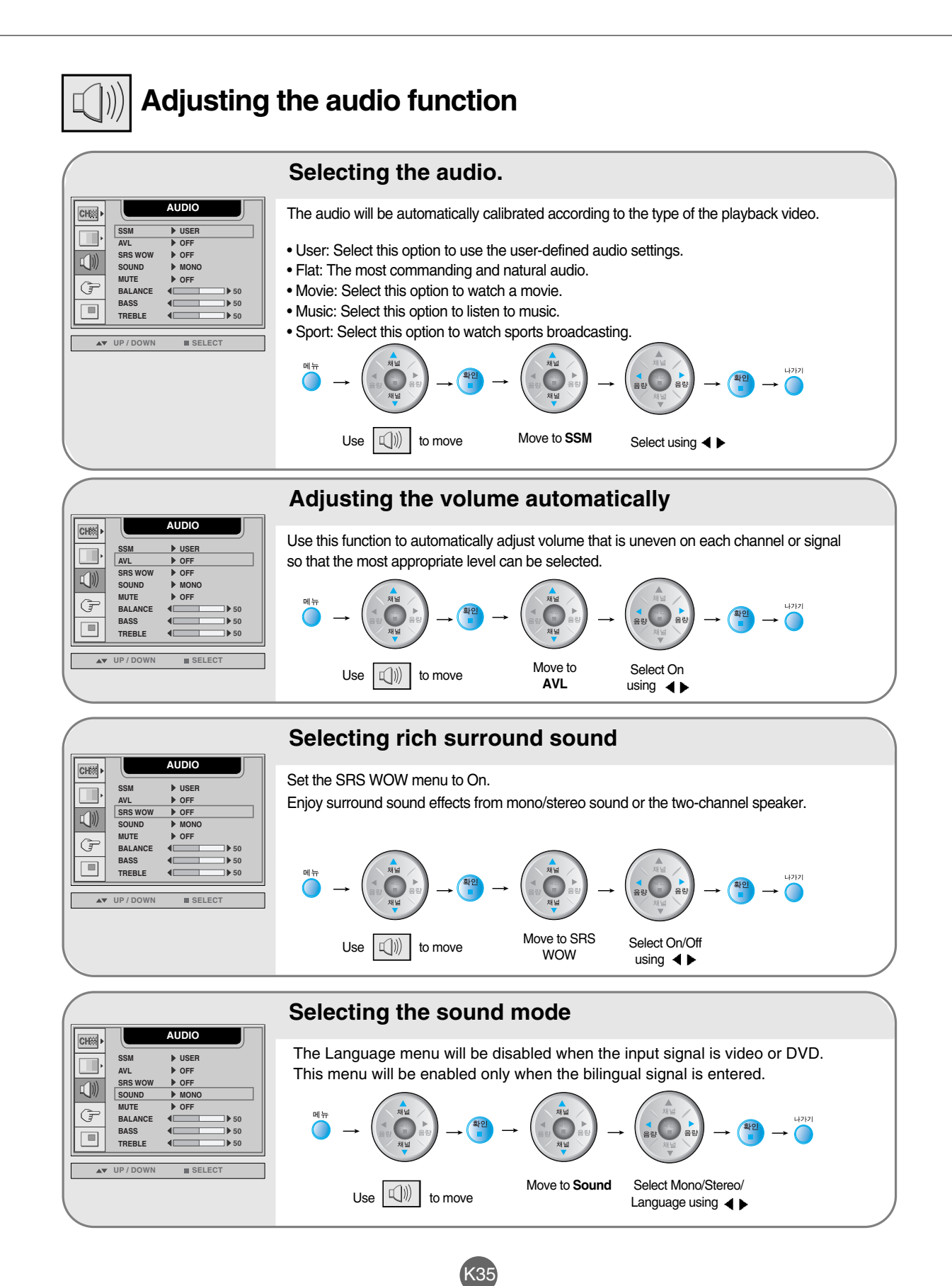

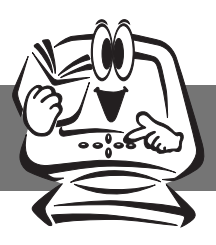

 $\widehat{G}$ 

### **Selecting and Adjusting the Screen**

### **Adjusting the audio function**

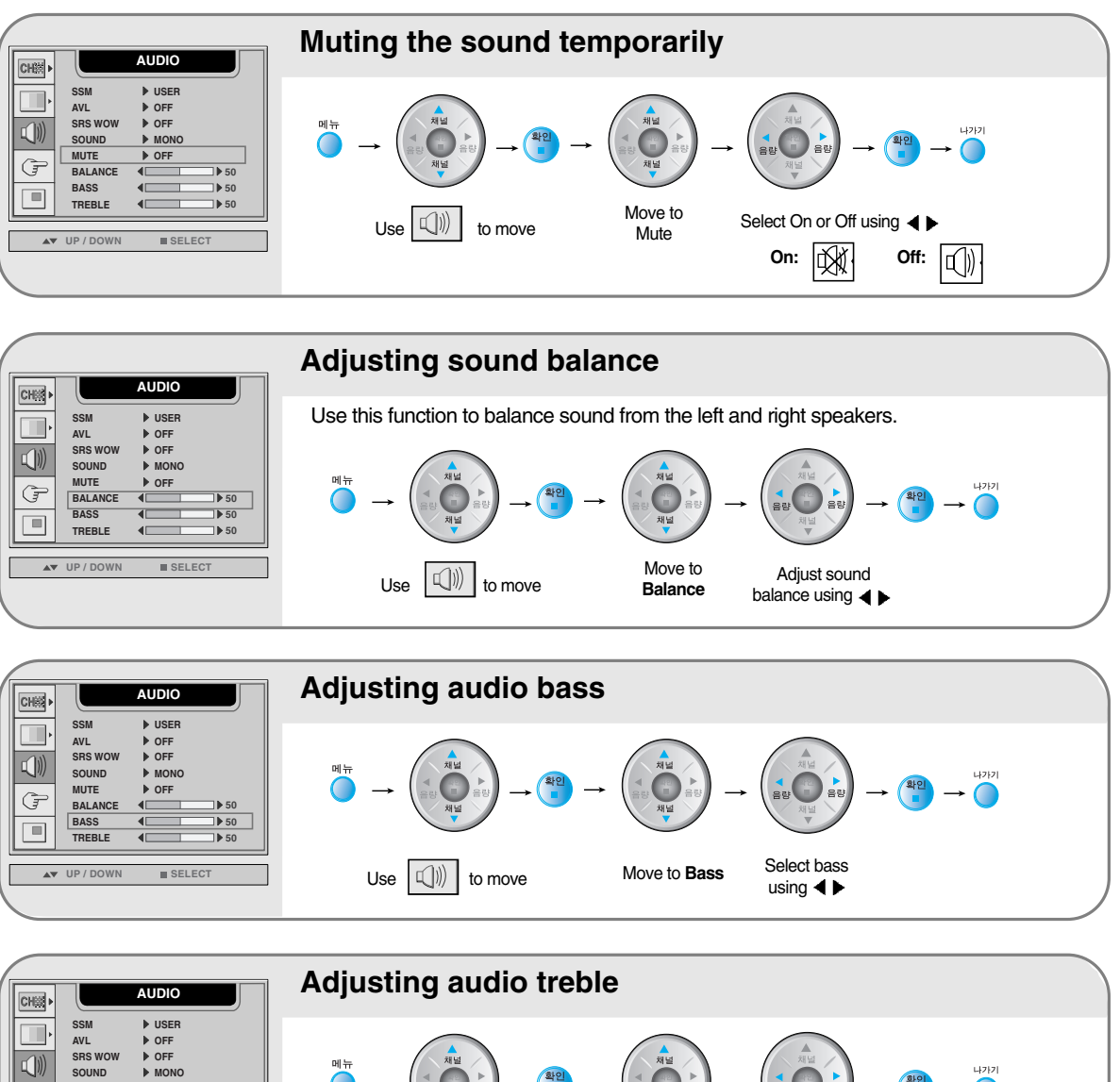

Move to **Treble** Select treble using  $\blacktriangleleft \blacktriangleright$ **UP / DOWN SELECT SRS WOW ▶ OFF SOUND MONO MUTE** ▶ OFF **BALAN BASS 50 50 TREBLE 50** Use  $\left|\left[\begin{matrix}1\end{matrix}\right]\right|$  to move

 $\mathcal{N} \mathbb{C} \mathsf{t} \in \mathcal{N}$  If the SSM setting in the audio menu is one of Flat, Movie, Music or Sport, the available menus are VAL, Mute, SRS WOW and Balance. Other menu items will be automatically adjusted.

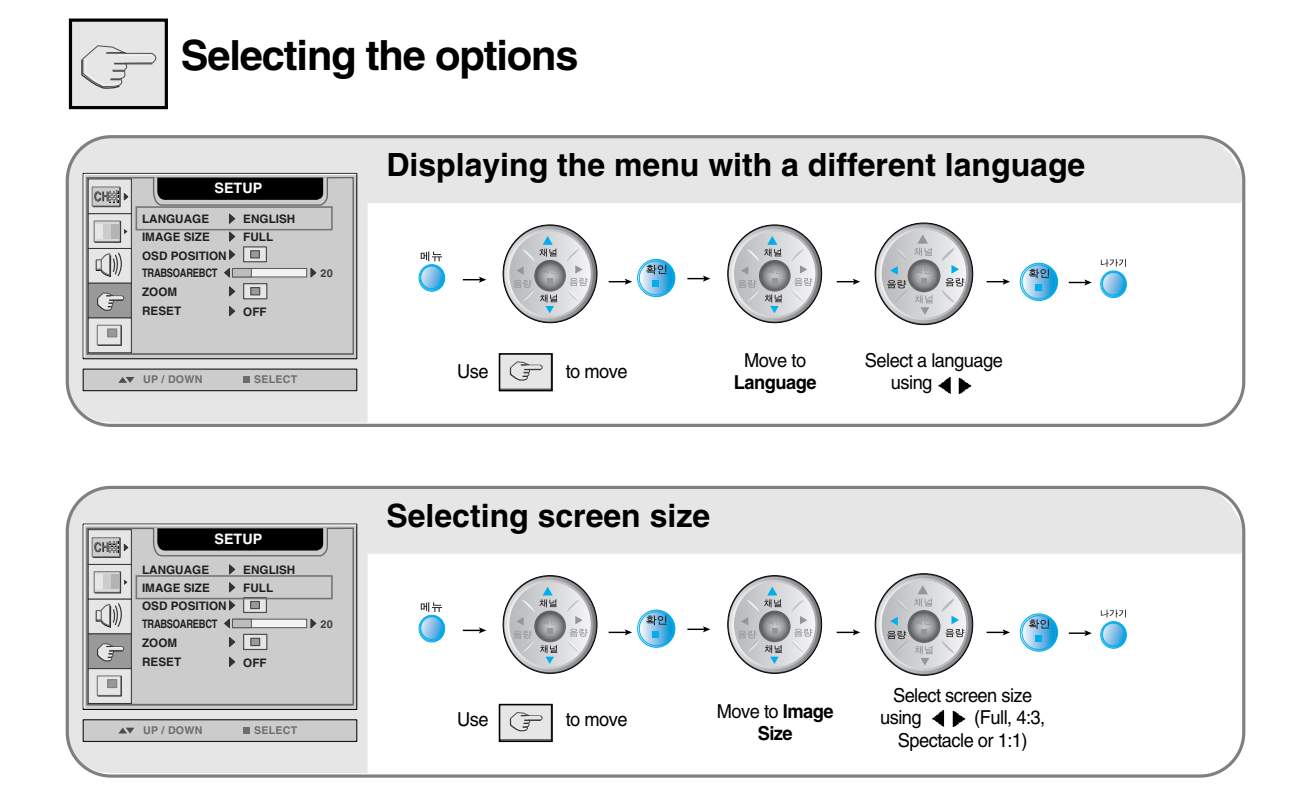

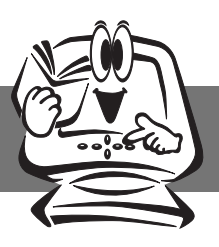

#### **Selecting the options**  $\Rightarrow$

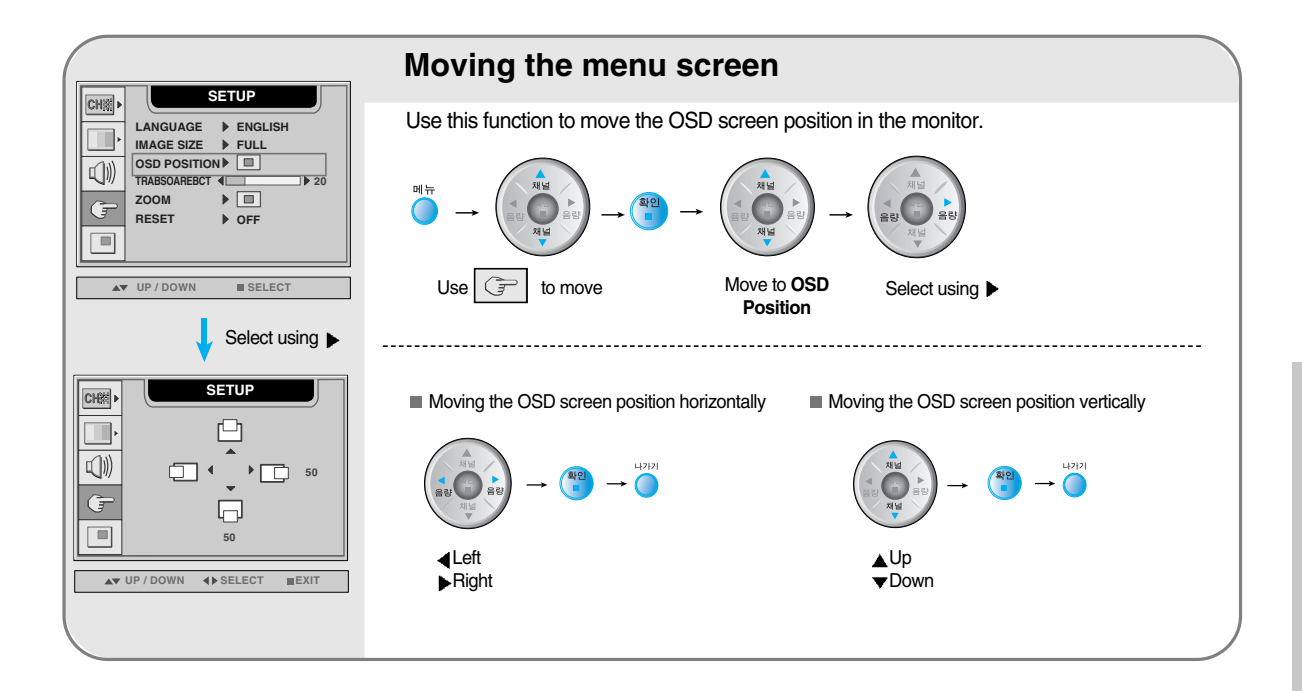

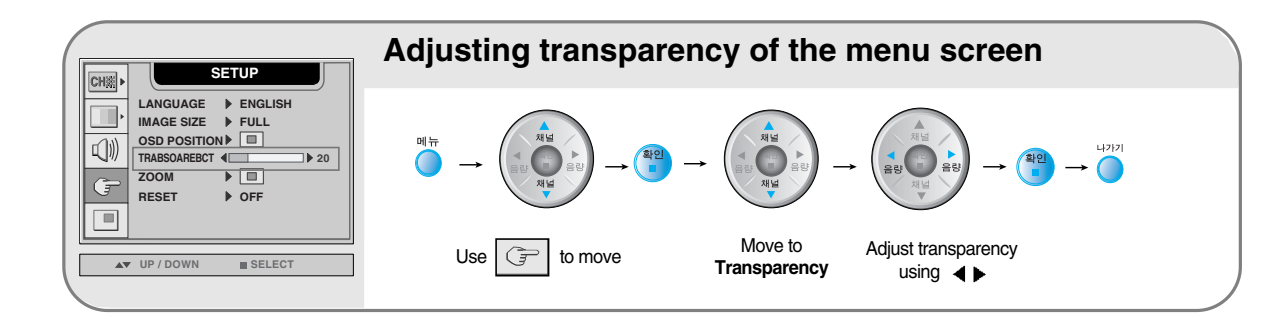

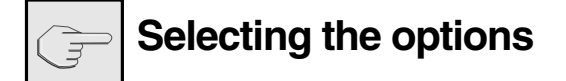

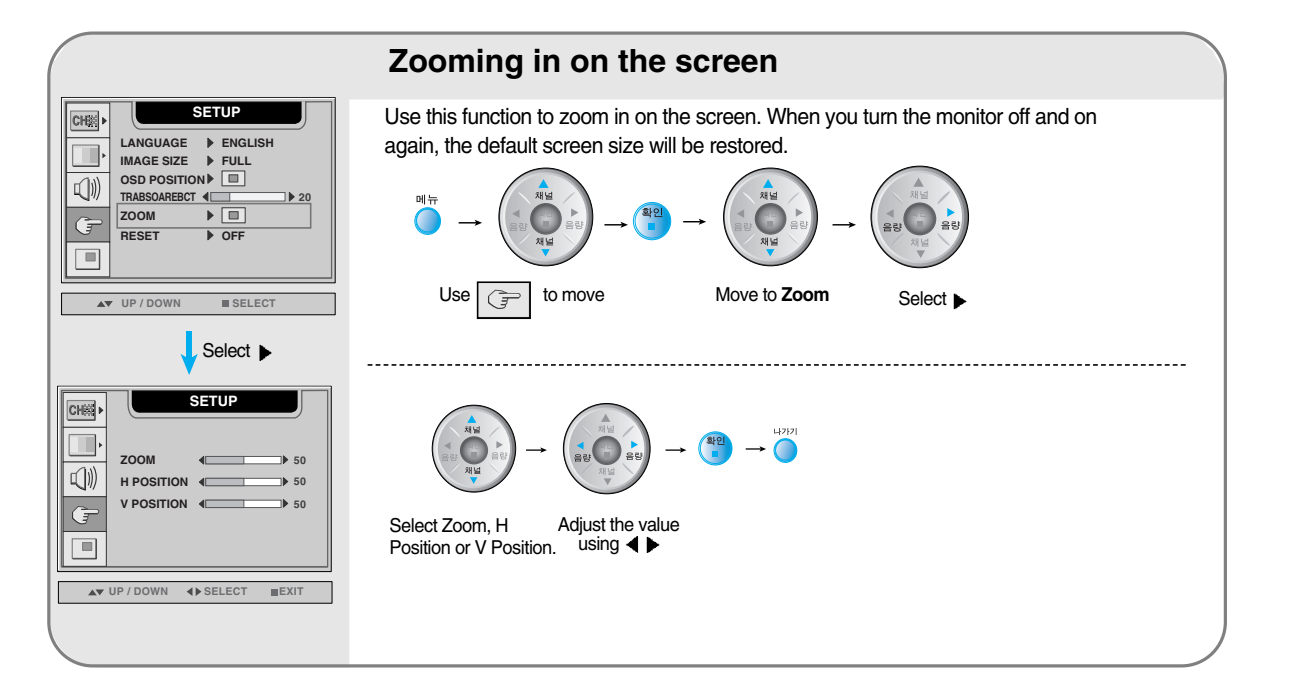

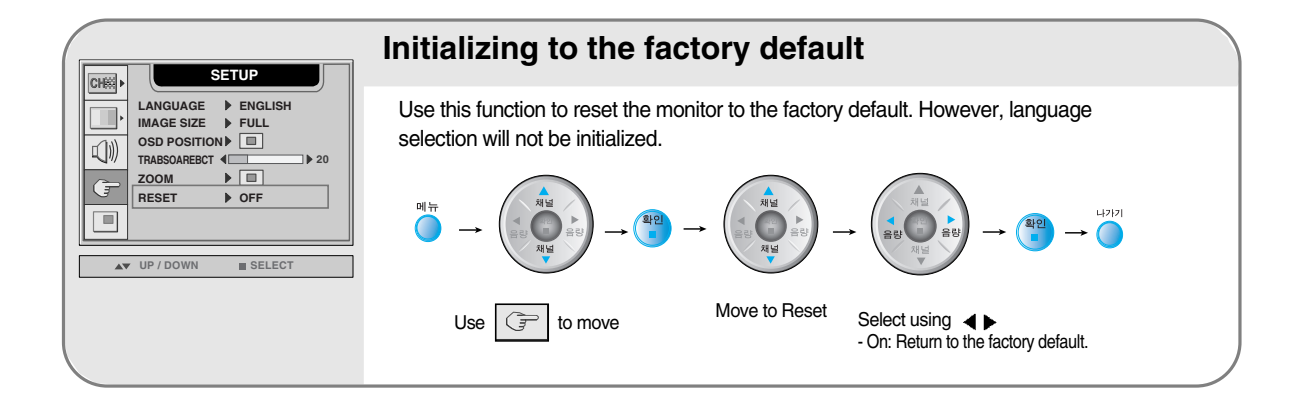

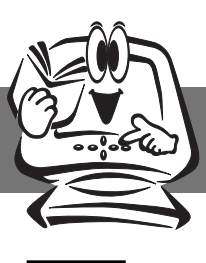

### **Adjusting PIP/POP/PBP Mode (Multiple Screen) Functions**

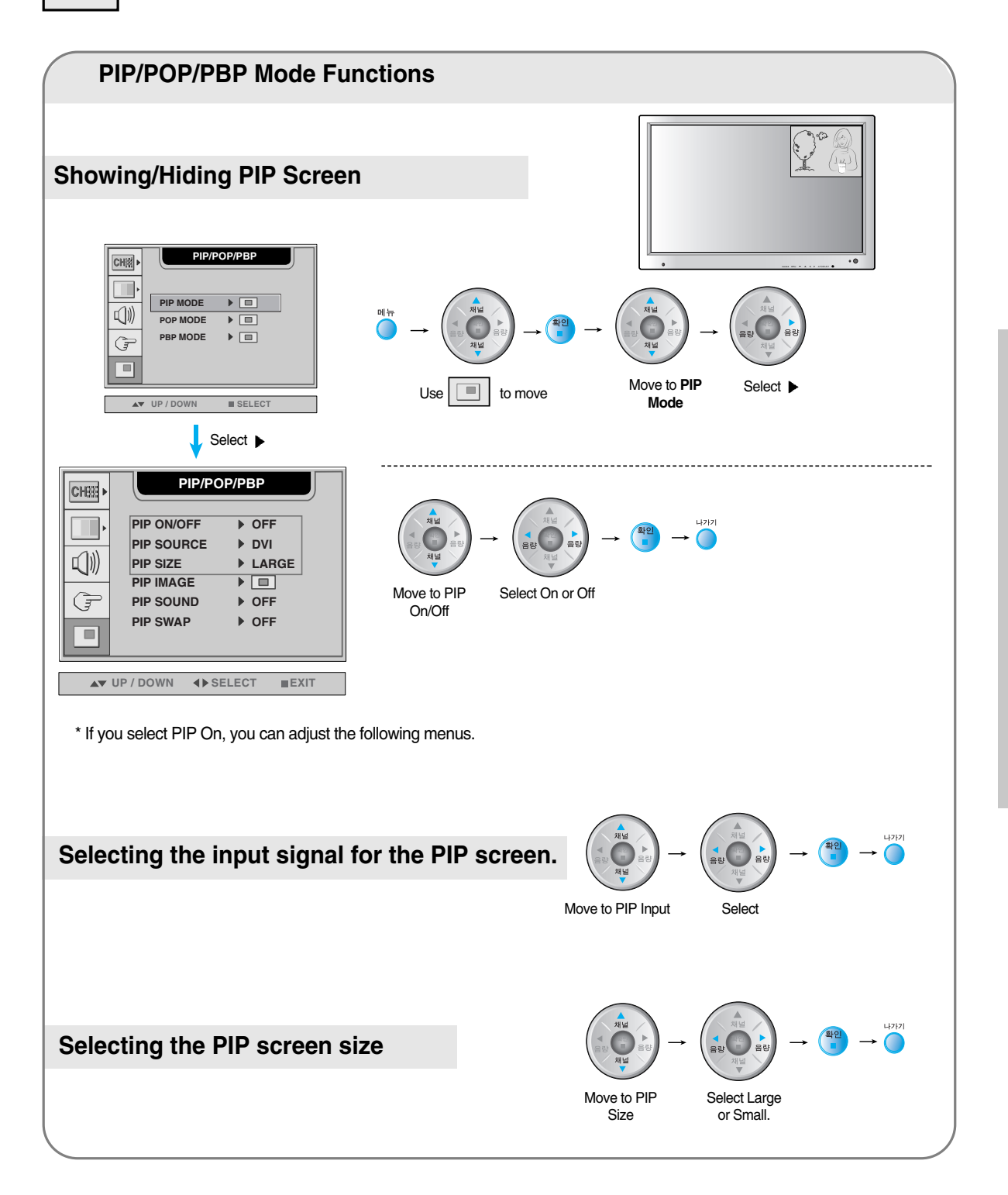

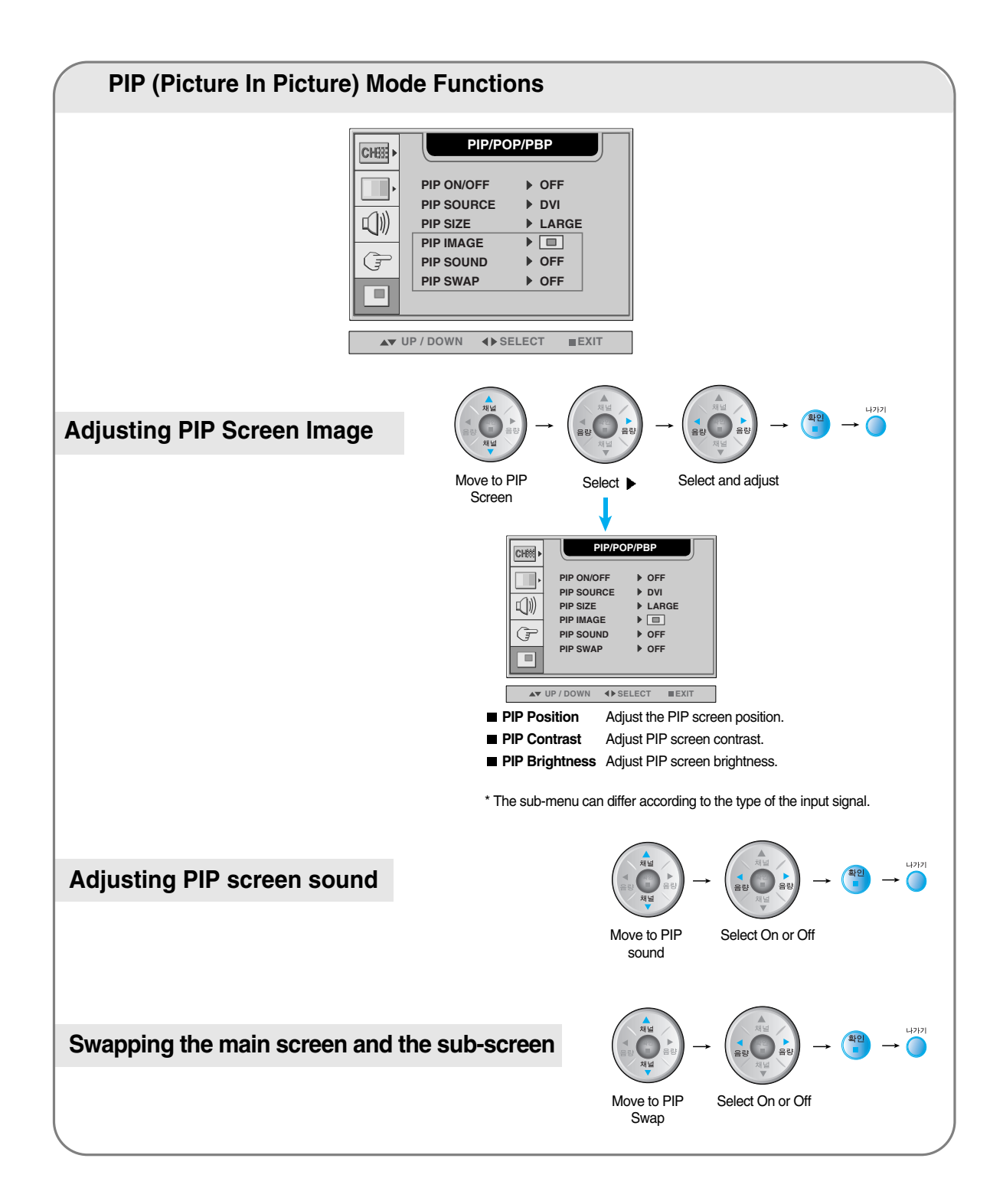

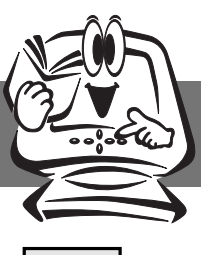

#### **Adjusting PIP/POP/PBP Mode (Multiple Screen) Functions**

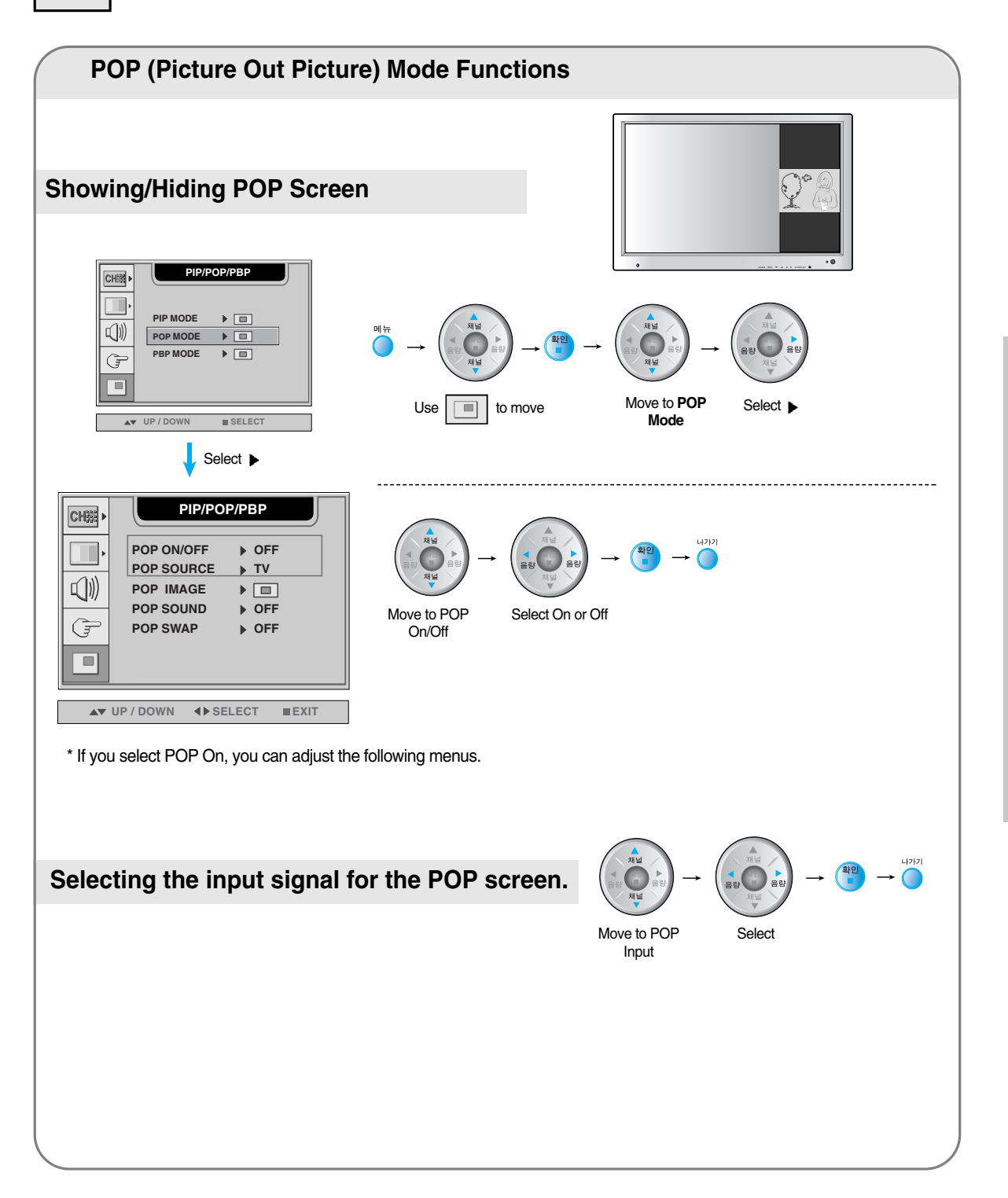

Input Selection and Tracking **Input Selection and Tracking**

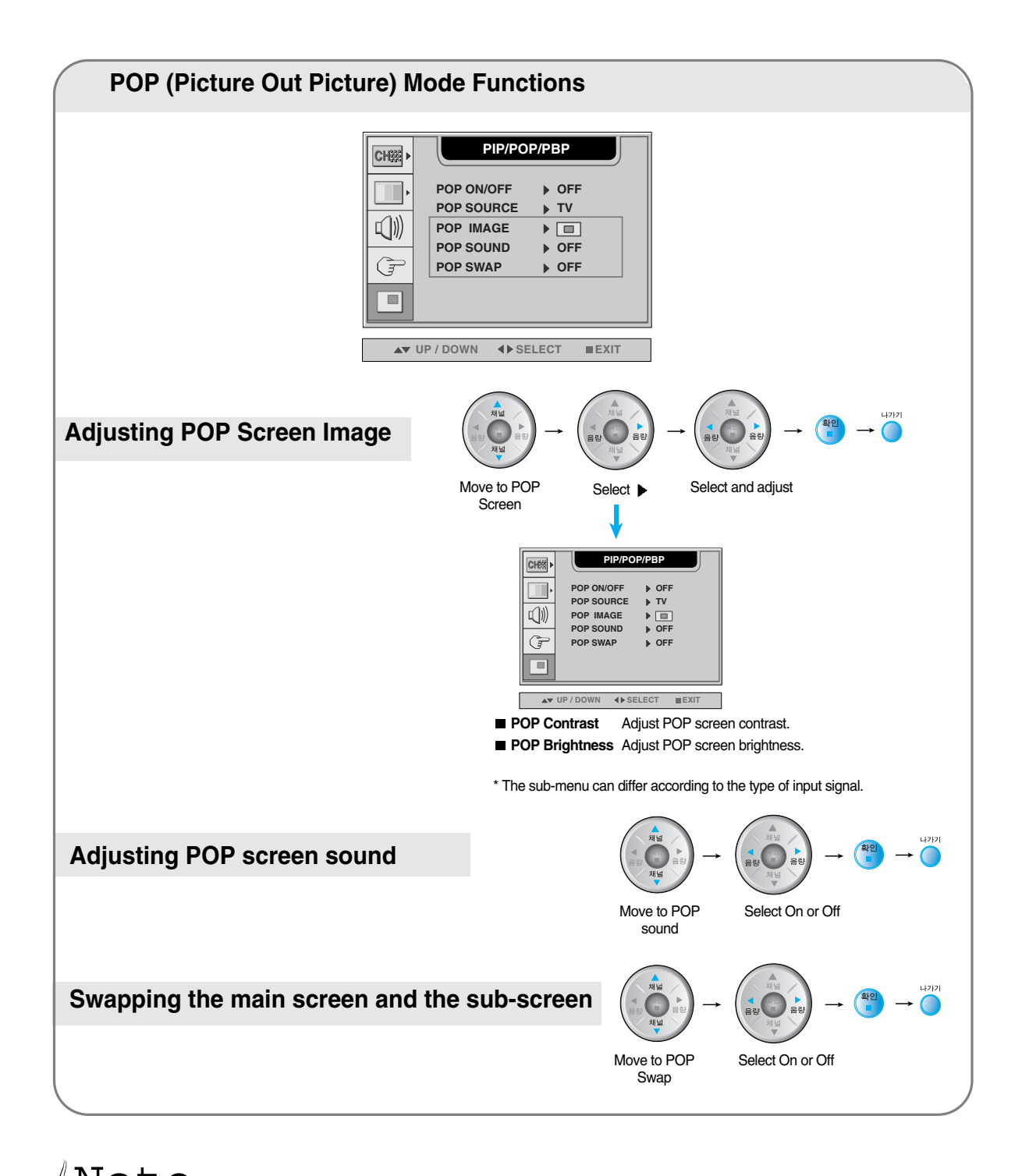

 $\mathop{\rm Nol}\nolimits$   $\mathop{\rm t\nolimits}\nolimits$   $\mathop{\rm e}\nolimits$   $_{\mathop{\rm The}\nolimits}$  POP screen menu will be disabled if the POP screen input is video.

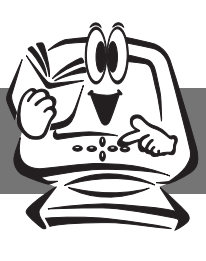

#### **Adjusting PIP/POP/PBP Mode (Multiple Screen) Functions**

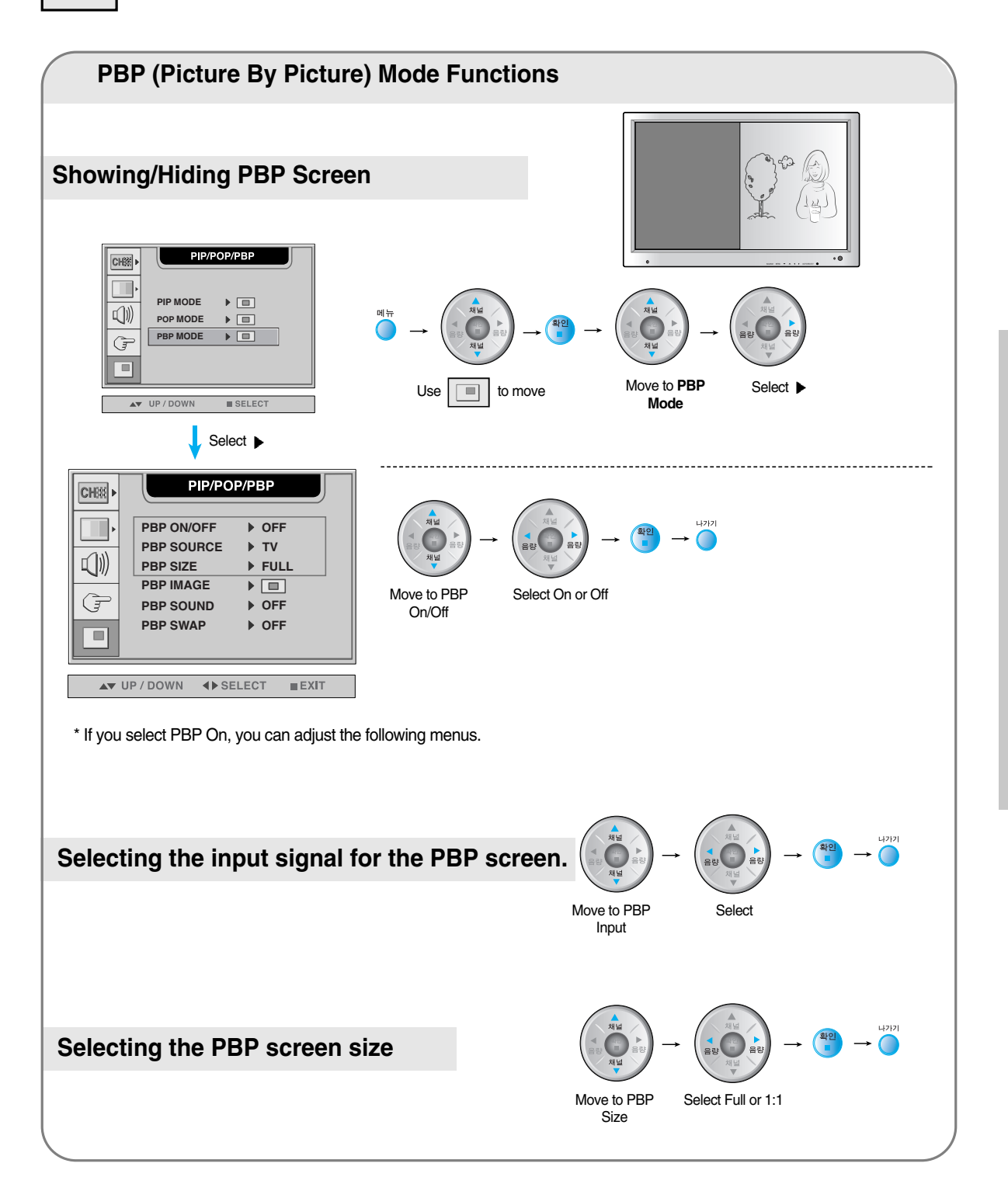

Input Selection and Tracking **Input Selection and Tracking**

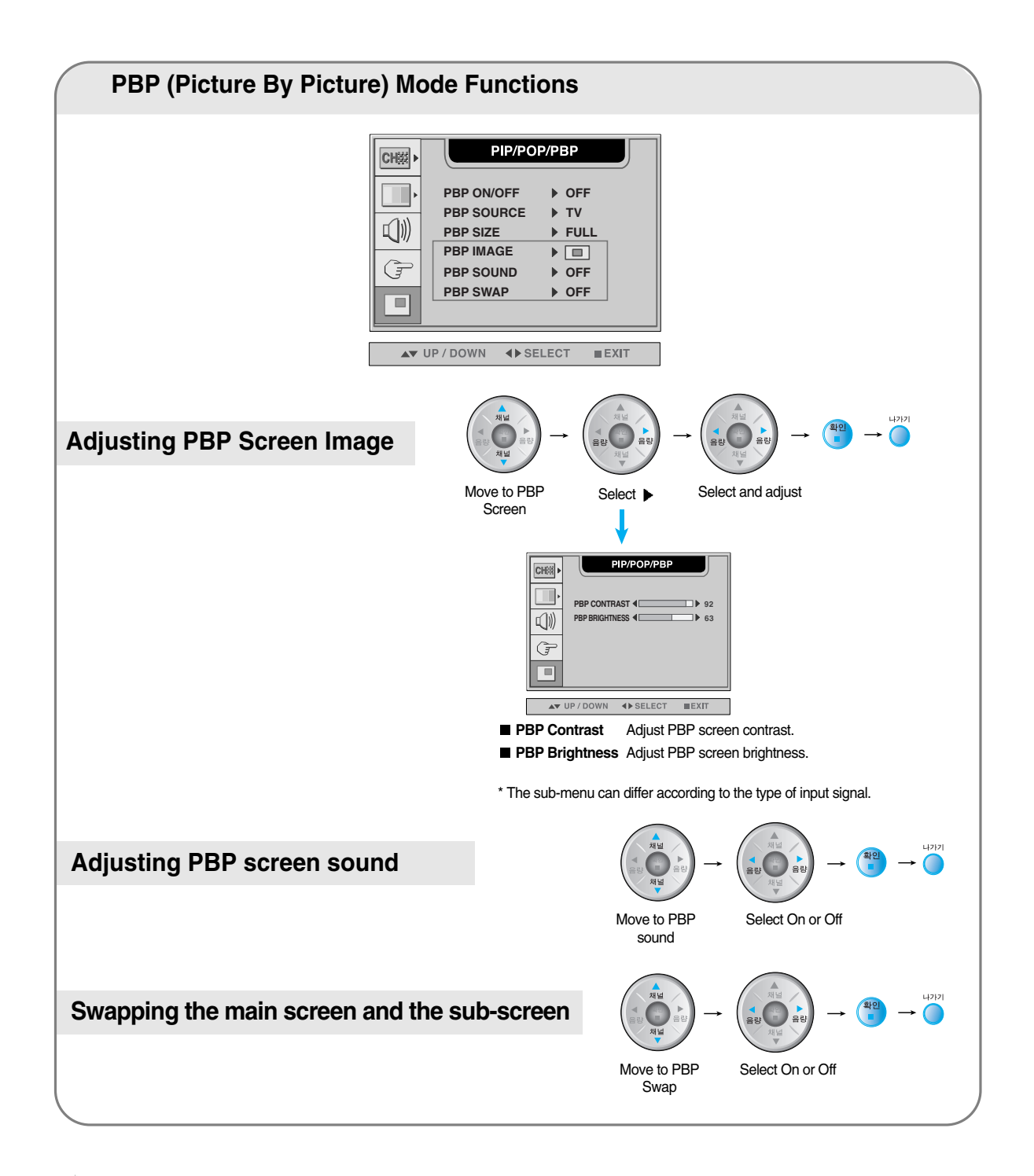

 $\overline{\mathcal{H}}\mathbb{Q}\mathsf{t}\mathbb{e}_{\mathsf{The}}$  PBP screen menu will be disabled if the PBP screen input is video of HDTV.

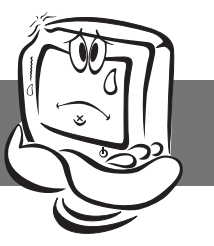

### **Troubleshooting**

#### **No image is displayed**

- **Is the monitor power cord connected?**
- **Does the power LED is turned on?**
- **Power is on, power LED is green but the screen appears extremely dark.**
- **Does the power LED look yellow?**
- **Does the "Out of Range" message appear?**
- **The input signal of the main screen is set to HDTV but the "Out of Range" message appears.**
- **'Does the "Check Signal Cable" message appear?**
- See if the power cord is properly connected to the outlet.
- See if the power switch is turned on.
- Adjust brightness  $(\bigcirc)$  and contrast ( $\bigcirc$ ) again.
- If the monitor is in power saving mode, move the mouse or press any key.
- The signal from the PC (video card) is out of the vertical or horizontal frequency range of the monitor. Adjust the frequency range by referring to the Specifications in this manual.
	- **\* Maximum resolution** D-Sub : 1280x1024 @60Hz DVI-D : 1280x1024 @60Hz
- See if the set top box HDTV resolution is set to 480i. If it is, change to 720p/1080i or plug the jack into the DVD input terminal.
- The signal cable between PC and monitor is not connected. Check the signal cable.
- Press the "Input Select" menu in the remote controller to check the input signal.

**Vertical frequency: To enable the user to watch the monitor display, screen image should be changed tens of times every second like a fluorescent lamp. The vertical frequency or refresh rate is the times of image display per second. The unit is Hz.**

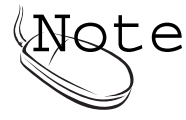

**Horizontal frequency: The horizontal interval is the time to display one vertical line. When the horizontal interval is divided by 1, the number of horizontal lines displayed every second can be tabulated as the horizontal frequency. The unit is kHz.**

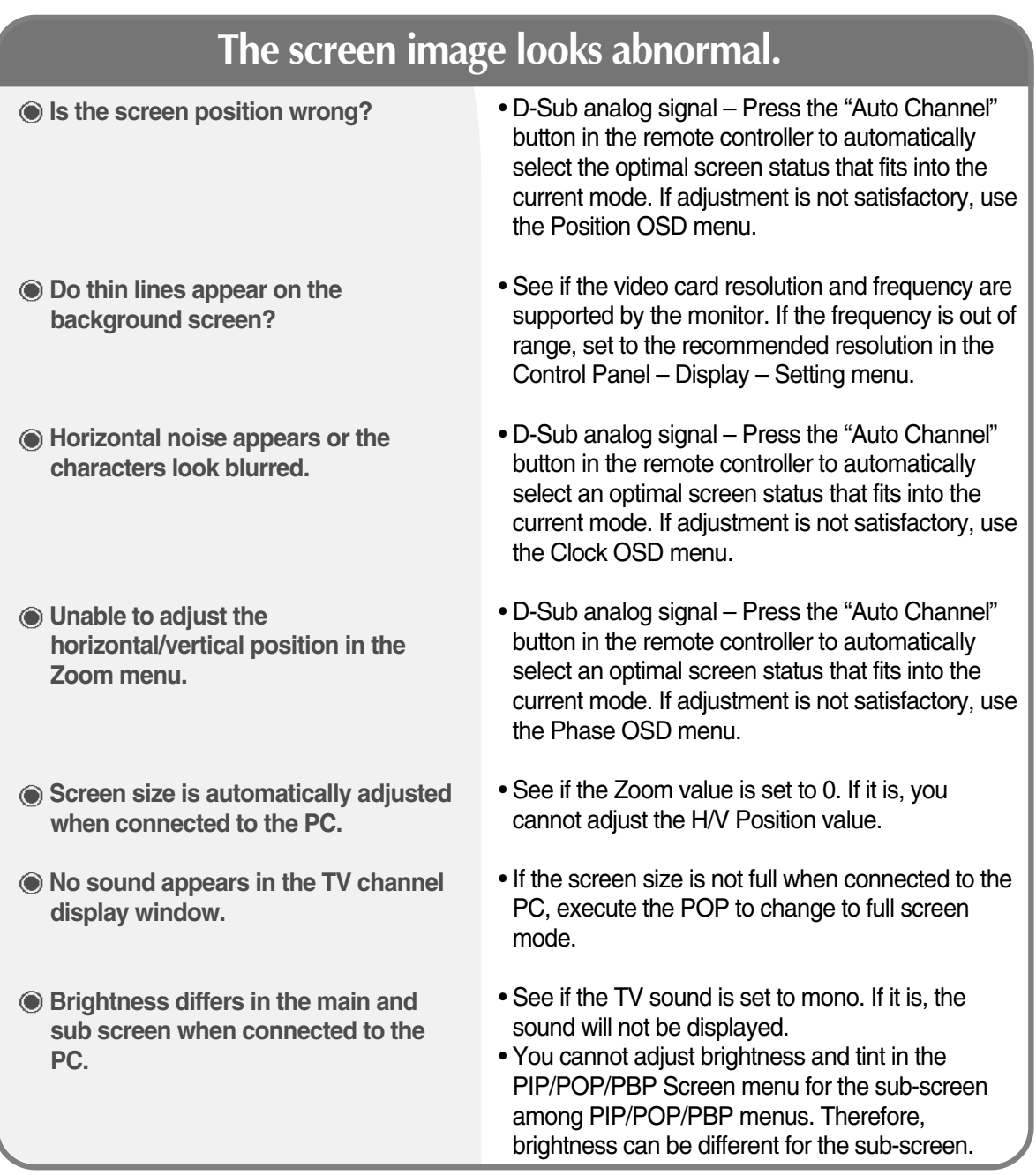

### **"Unknown Monitor" message appears when the monitor is connected.**

• Install the monitor driver, which is provided with the monitor, or download it from the web site. (http://www.lge.co.kr) • See if the plug&play function is supported by referring to the video card user $\Box$  manual. **Did you install the driver?**

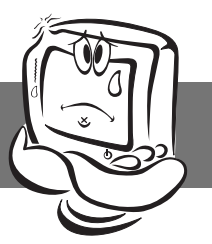

### **Troubleshooting**

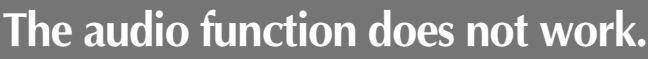

**No sound?**

- **No sound is available when the PIP/POP/PBP mode is engaged.**
- **Sound is too dull.**
- **Sound is too low.**
- See if the audio cable is connected properly.
- Adjust the volume.
- See if the sound is set properly.
- See if the Sound is set to On in the PIP/POP/PBP menu.
- Select the appropriate treble sound.
- Select the appropriate bass sound.
- Adjust the volume.

#### **The TV function does not work.**

**The TV signal is not being received.**

- See if you have selected the proper channel mode.
- Use the automatic channel setup function.
- See if the TV antenna is properly connected.

### **The screen size function in the OSD menu does not work.**

**The screen size function in the OSD menu does not work.**

• See if the POP function is in use. If the POP function is in use, the screen size function may not work.

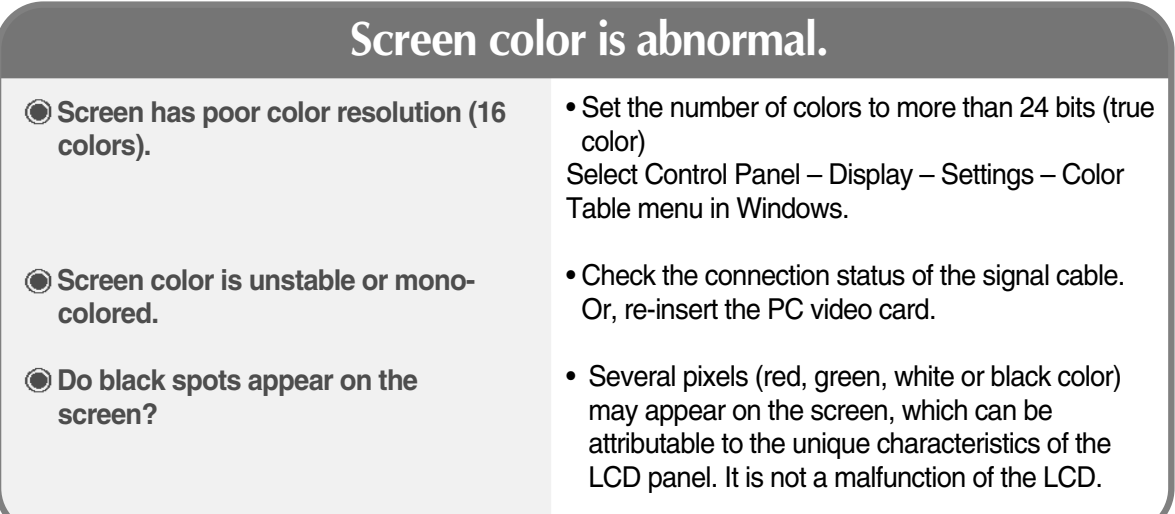

### **After-image appears on the monitor.**

**After-image appears when the monitor is turned off.**

• If you use a fixed image for a long time, the pixels may be damaged quickly. Use the screensaver function.

### **"Controls Locked" message appears.**

- **The "Controls locked" message appears when pressing the Menu button.**
- The control locking function prevents unintentional OSD setting change due to careless usage. To unlock the controls, simultaneously press the Menu button and > button for 5 seconds. (You cannot set this function using the remote controller buttons. You can set this function in the monitor only.)

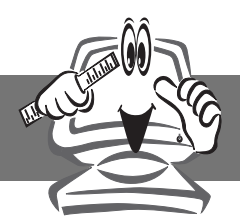

# **Specifications**

The product specifications can change without prior notice for product improvement.

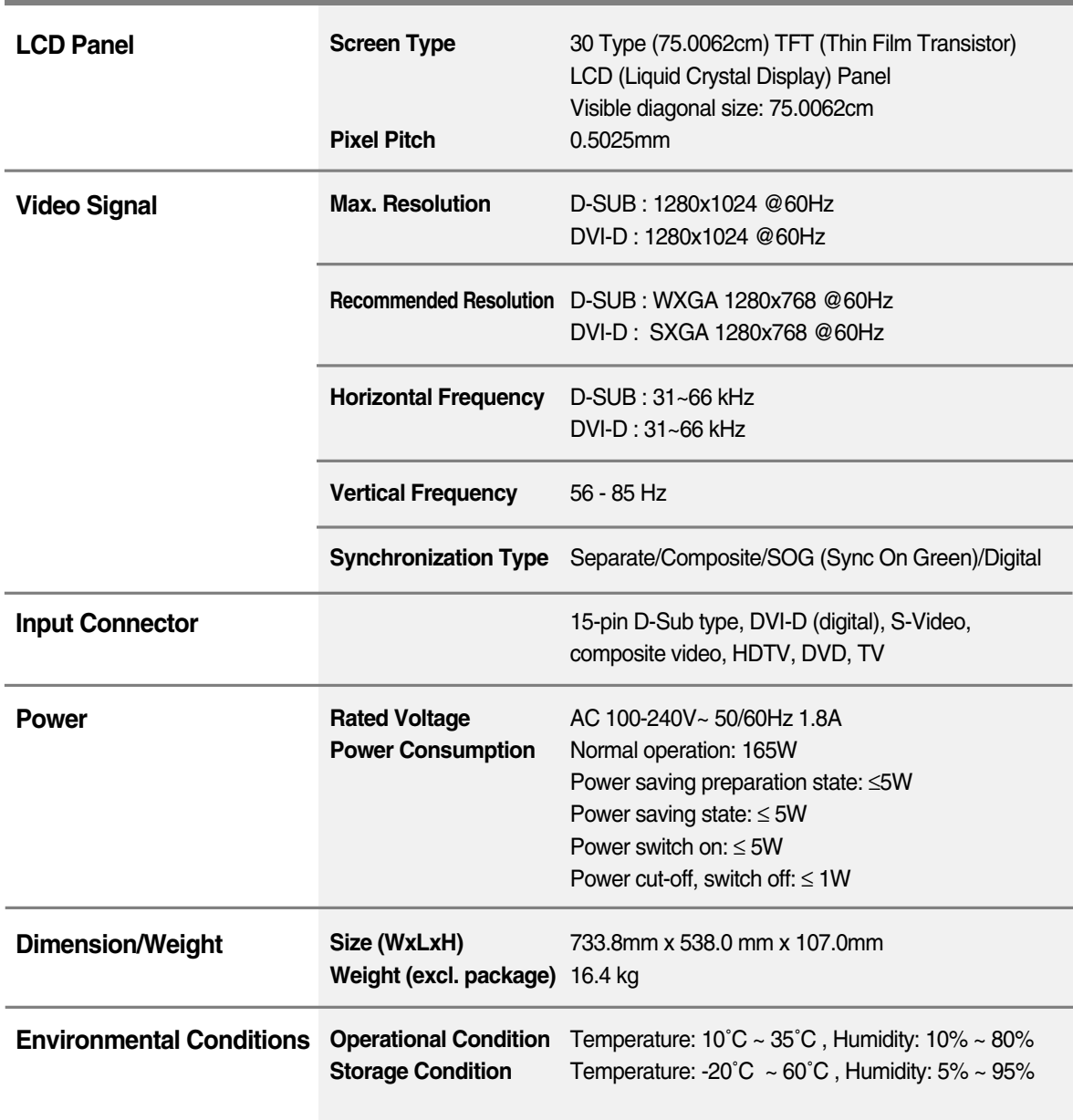

K50

**Miscellaneous**

#### **PC Mode – Preset Mode**

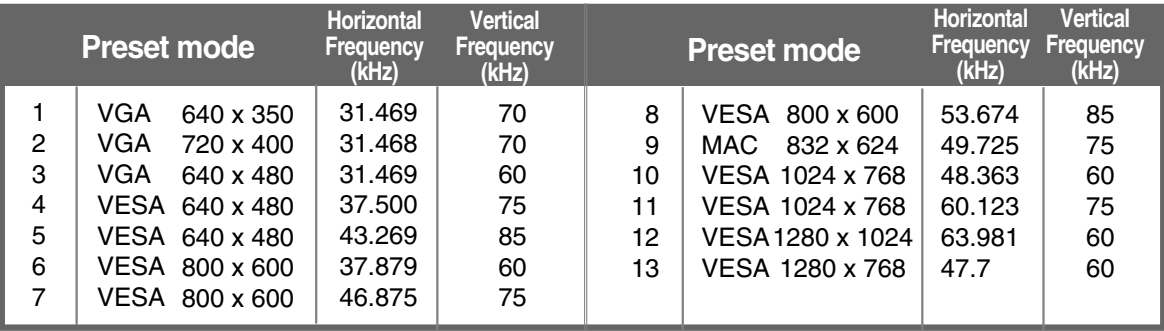

#### **HDV Mode Composite Video Input YPbPr**

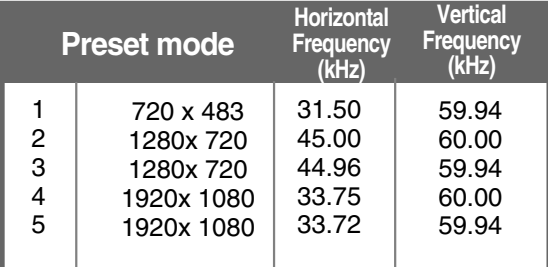

#### **Power LED**

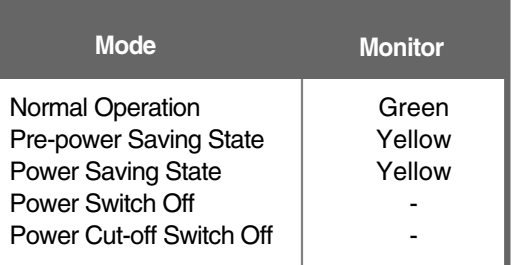

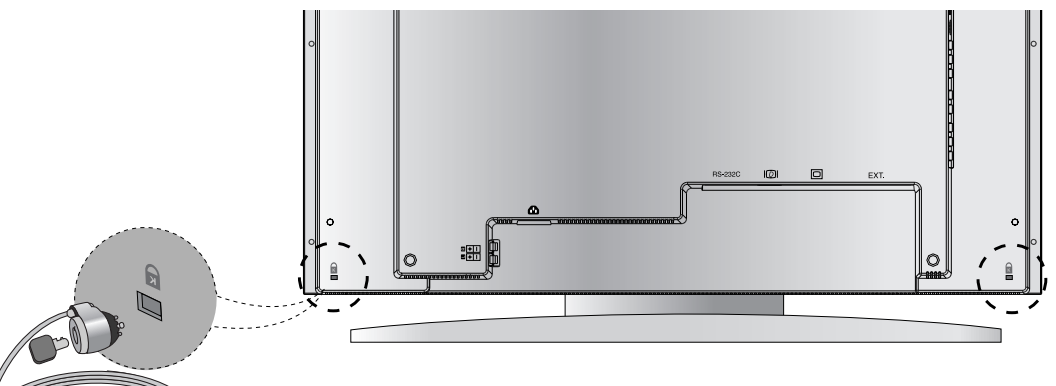

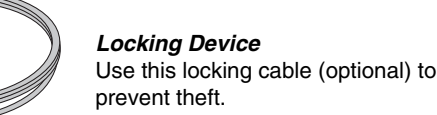

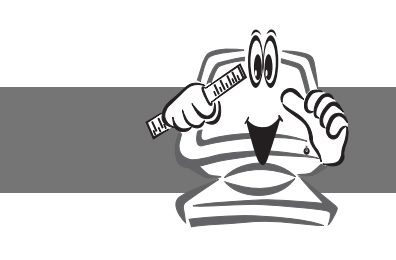

# **Product Specifications**

#### **DVI-D**

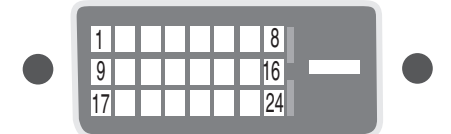

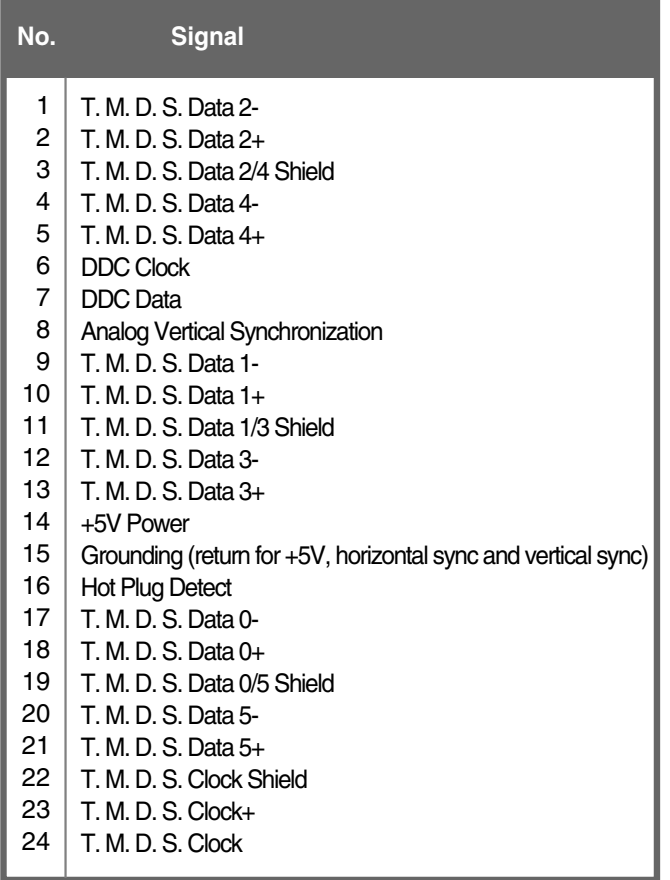

T.M.D.S. (Transition Minimized Differential Signaling) C1~C5: DVI-I only

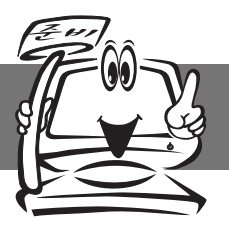

### **Accessories**

Please check the accessories in the product package.

\* The monitor and the accessories can be different from the figures shown here.

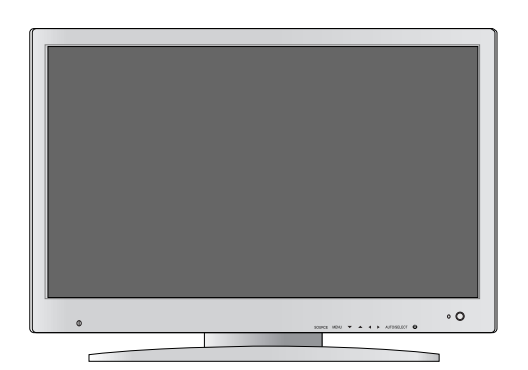

Monitor

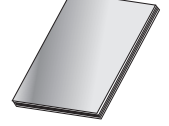

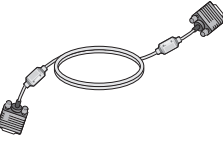

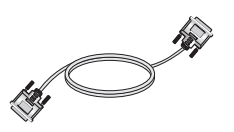

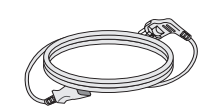

User's Manual **Notal 15-pin D-Sub Signal Novi-Dignal Cable** Power Cord Cable

DVI-D Signal Cable

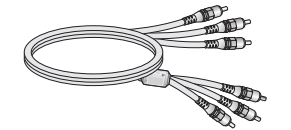

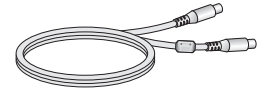

RCA Cable S-Video Cable Audio Cable (PC)

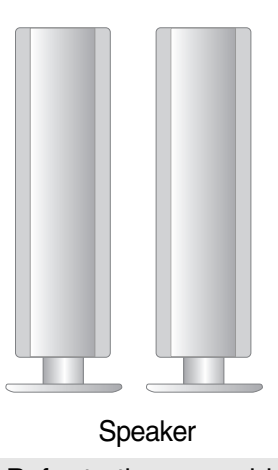

Refer to the manual in the speaker box for more details on speaker accessories.

 $(K7)$